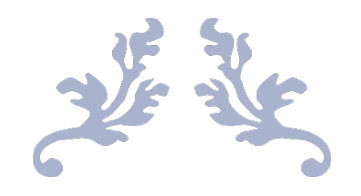

# 17B MULTI-MEDIA REPORT

By Sophie May

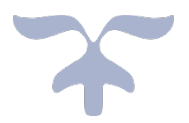

# Linear Product

# User Requirements

### **Overview**

I have created the following automated presentation, on the topic of conservation in the Amazon Rainforest, for the multi-national charity, "The Rainforest Conservation Association (also known as RCA)".

The charity has asked me to produce this presentation to explain the importance of indigenous wildlife & environment conservation in the Amazon Rainforest, to students at key stage level 4 (GCSE pupils).

### **Purpose**

The purpose of this linear presentation is to inform and educate GCSE-level students about the work of the RCA, and the importance of wildlife conservation and the protection of the Amazon rainforest. In this presentation, I will introduce the RCA's organisation and explain the issues, causes, and effects with the destruction and loss of the Amazon rainforest. I shall explain to the audience, how they can help the RCA's mission.

### **Target Audience**

This presentation has been designed for as a learning resource for all GCSE Students, aged 15 and 16. It could also prove useful to young people and teenagers who have an interest in learning more about rainforest wildlife and the local environment, and it may be used as a teaching resource for teachers to present to their pupils.

# **Tools**

I will design, develop, test and review an automated PowerPoint presentation containing a range of multi-media (including one video, and a variety of images which will be documented in an assets table) on the topic of Amazon Rainforest.

The assets I shall use will be downloaded and referenced. The video I shall write and produce, will be filmed using a smartphone, and it will be edited using the free video editing software – windows movie maker.

# Hierarchy Chart of Content – Linear Product

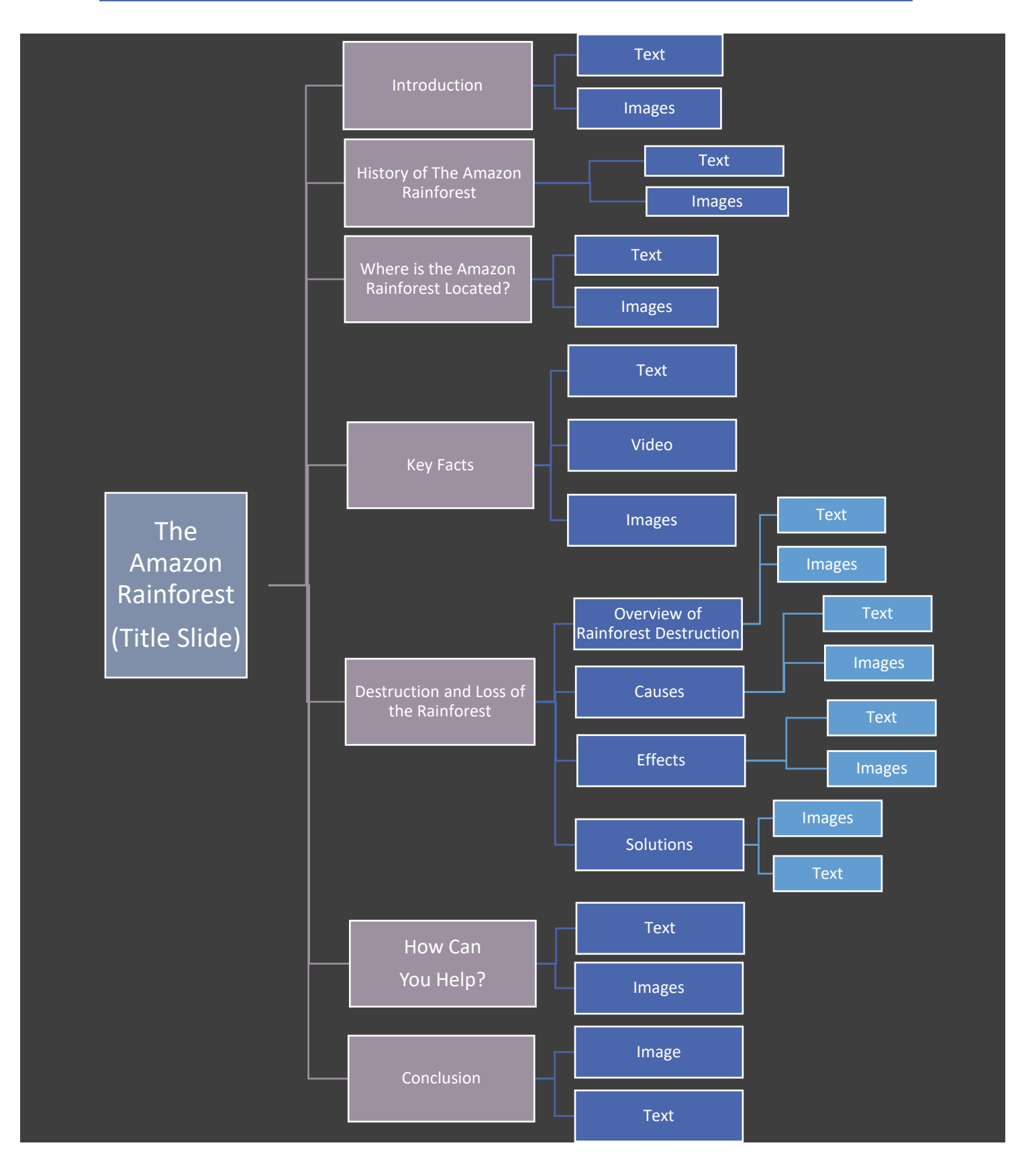

# Assets Table – Linear Product

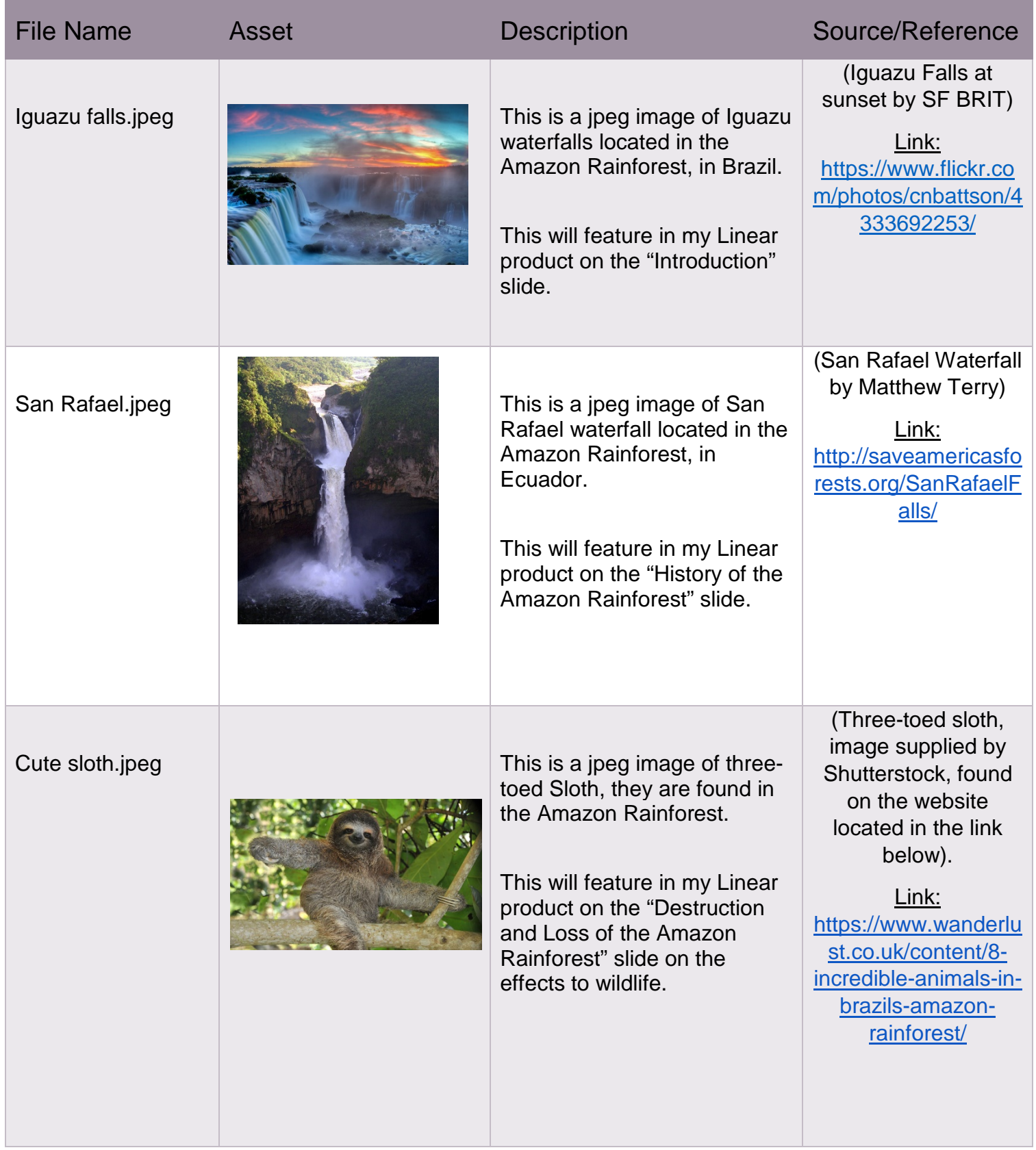

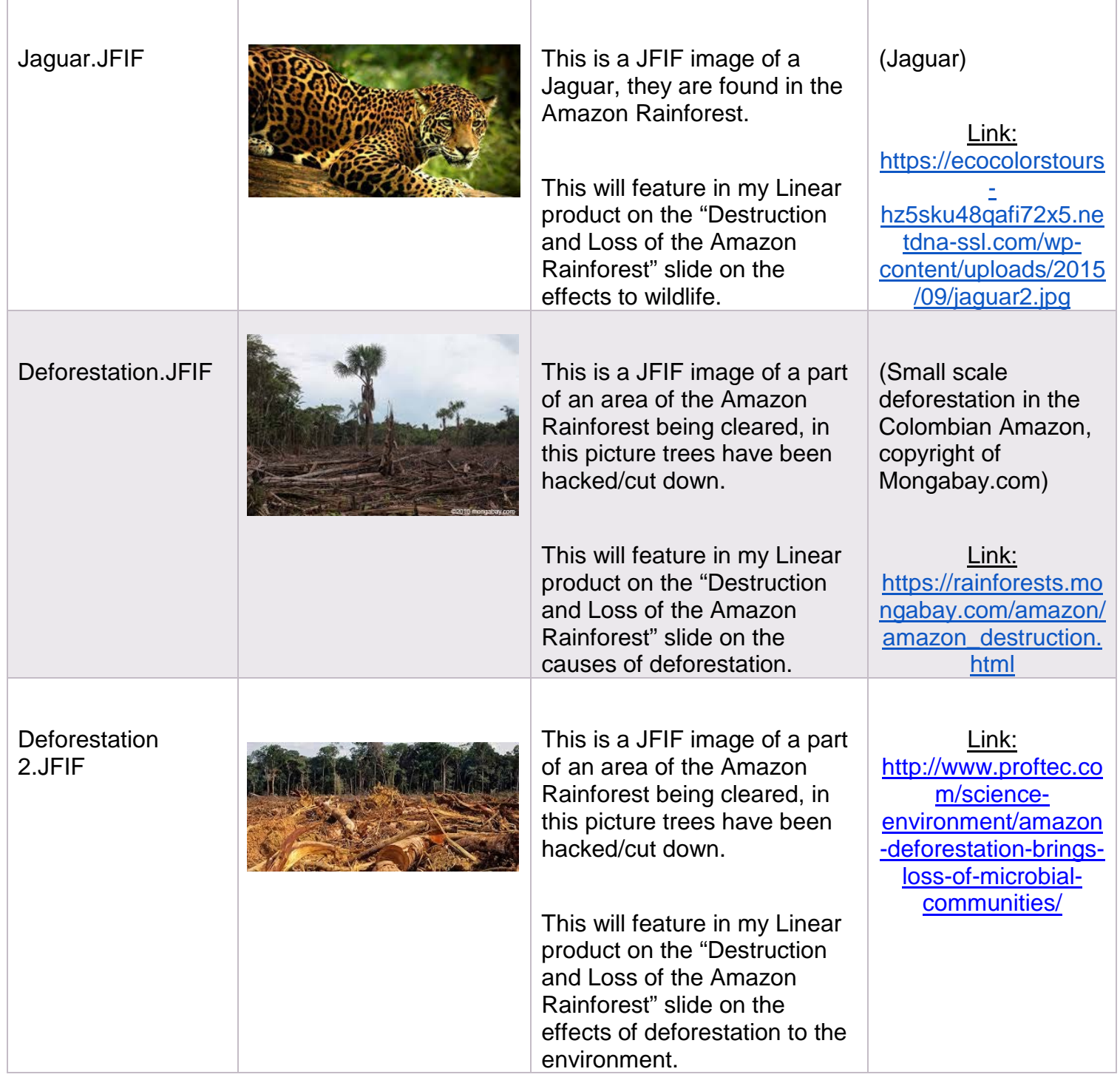

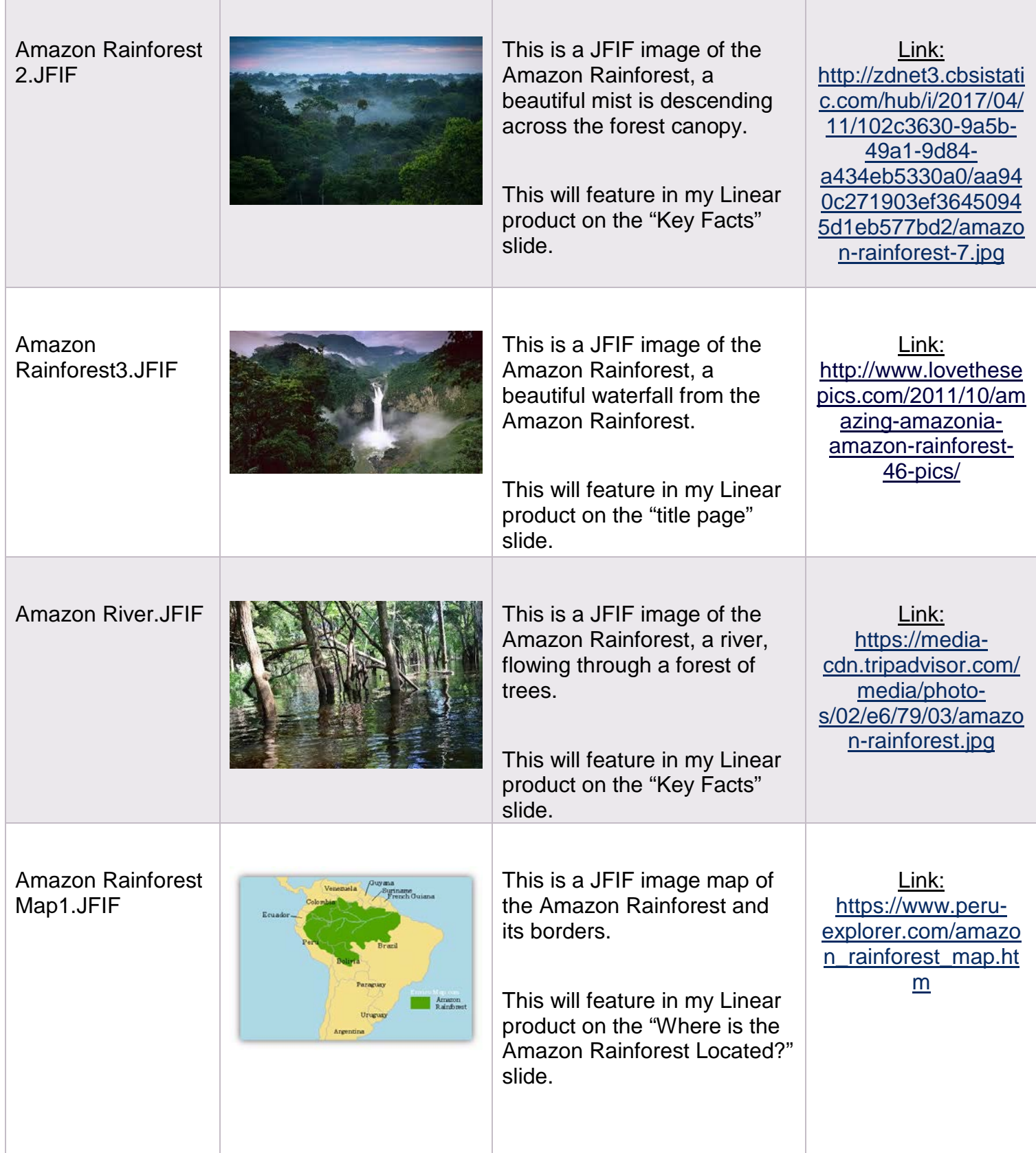

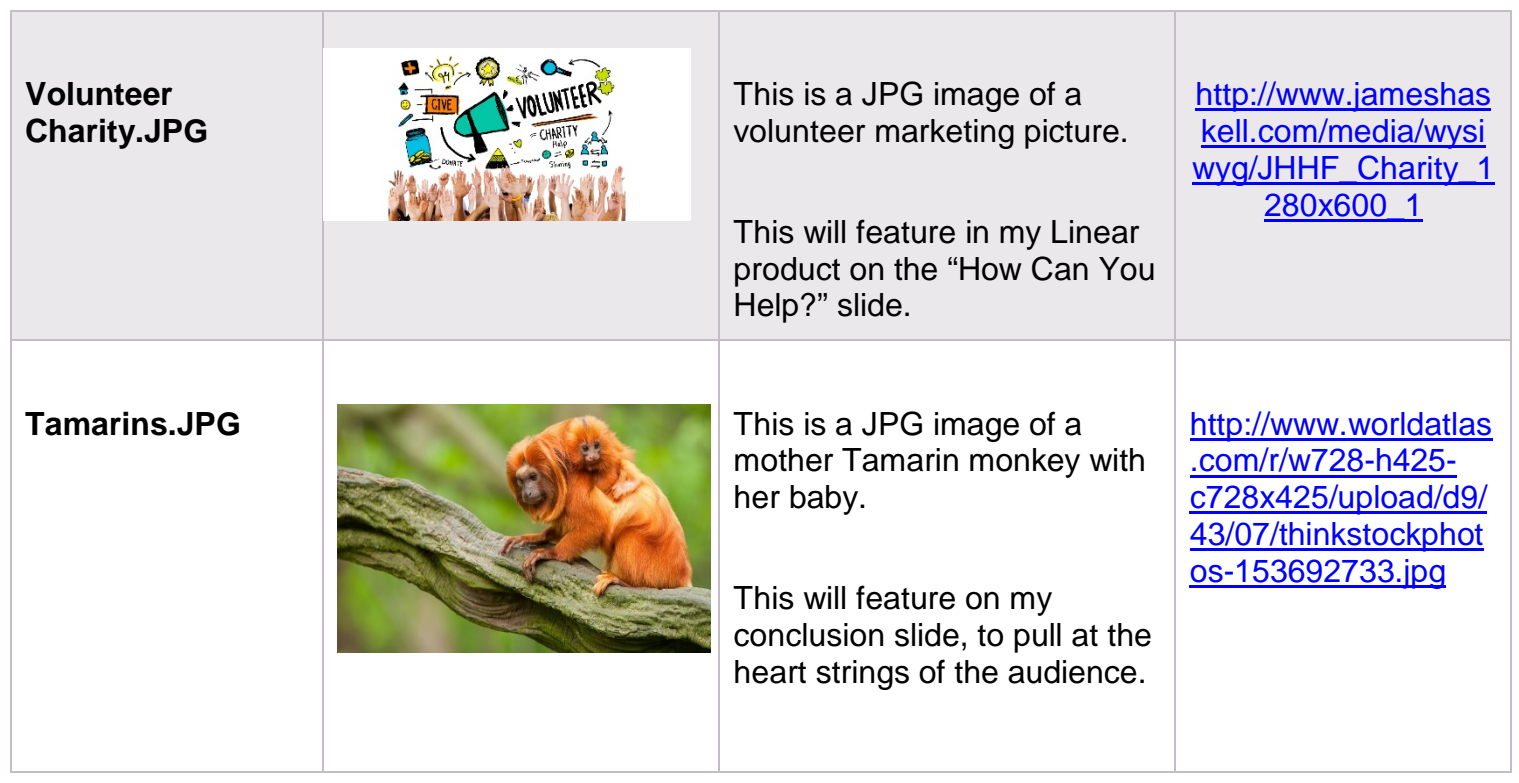

<u> 1989 - Jan Samuel Barbara, martin da shekara tsa 1989 - An tsa 1989 - An tsa 1989 - An tsa 1989 - An tsa 1989</u>

# Storyboard Design – Linear Product

# Slide 1: Title Slide

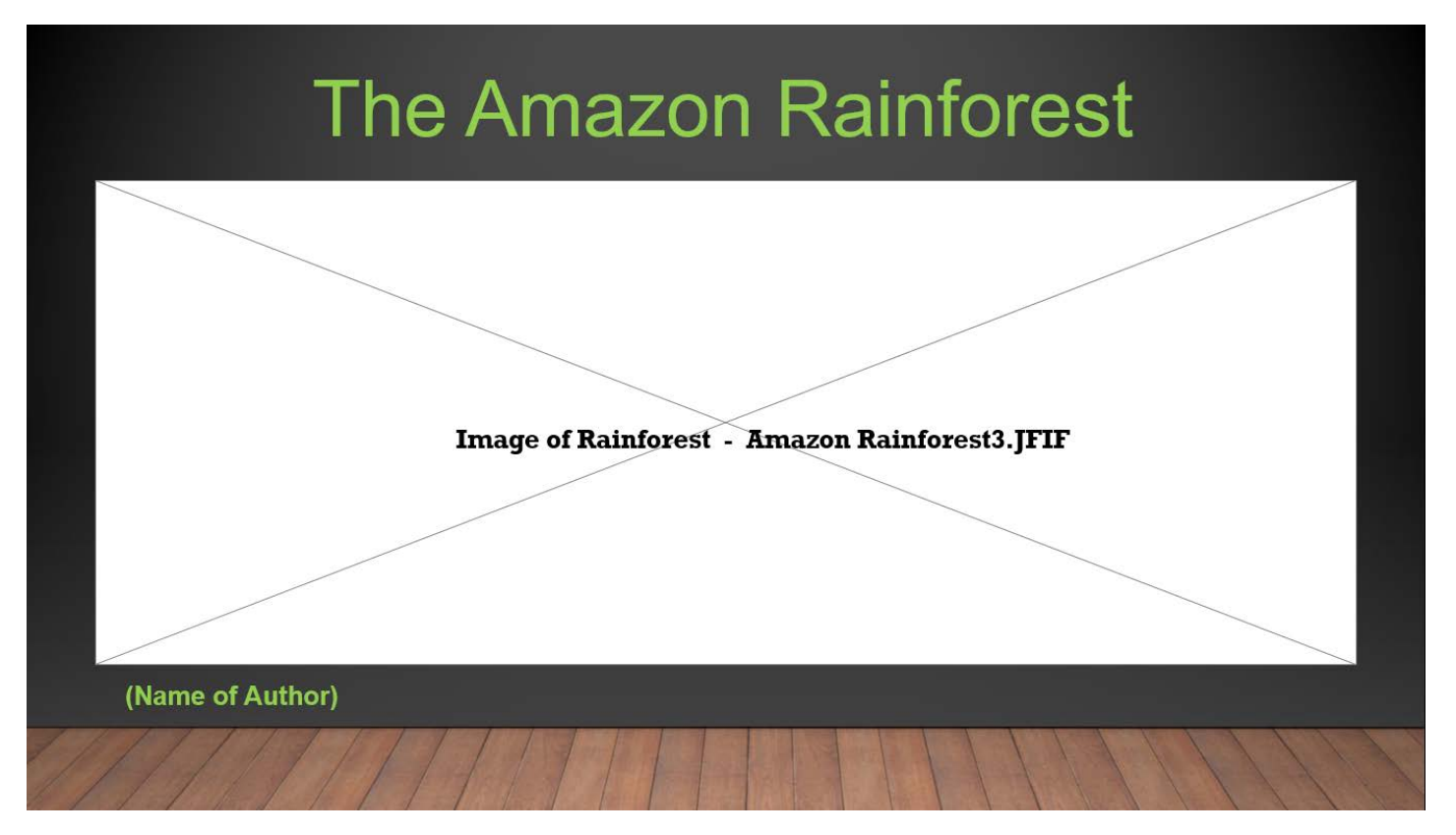

#### **Notes for Slide 1:**

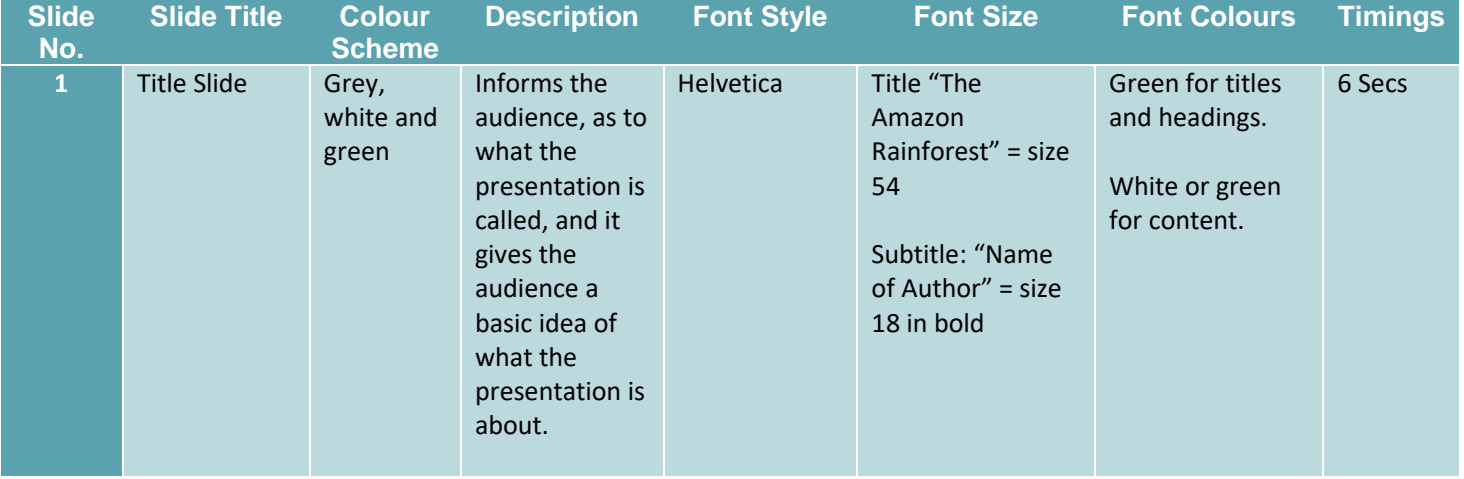

# Slide 2: Introduction

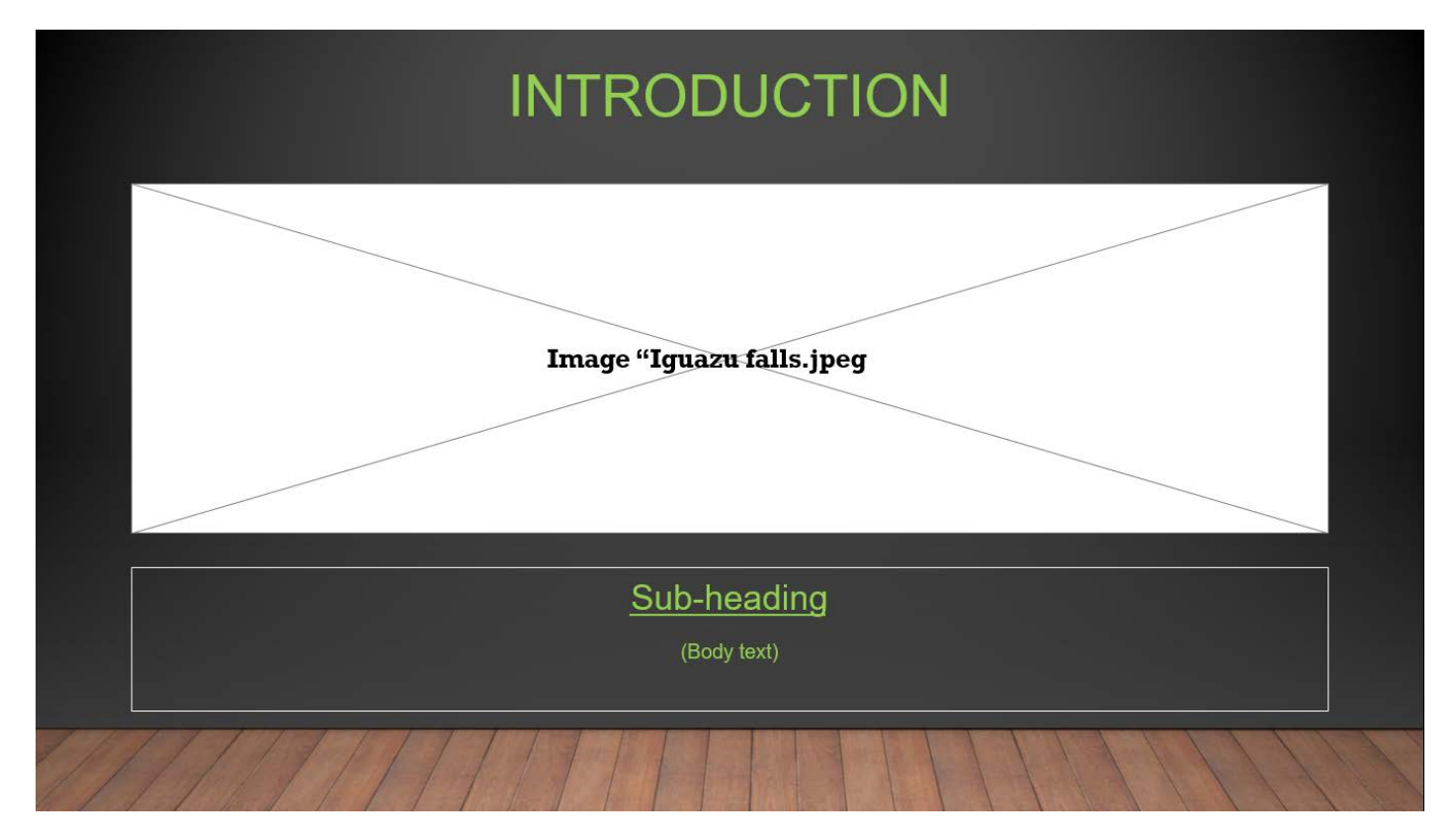

### **Notes for Slide 2:**

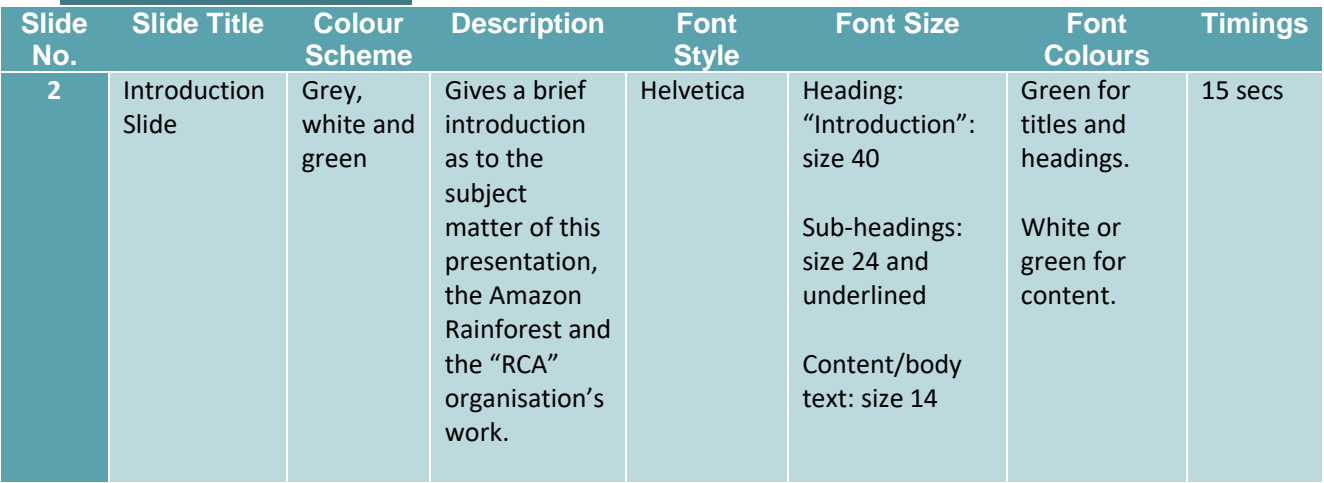

### **Slide 3: History of The Amazon Rainforest**

# HISTORY OF THE AMAZON RAINFOREST

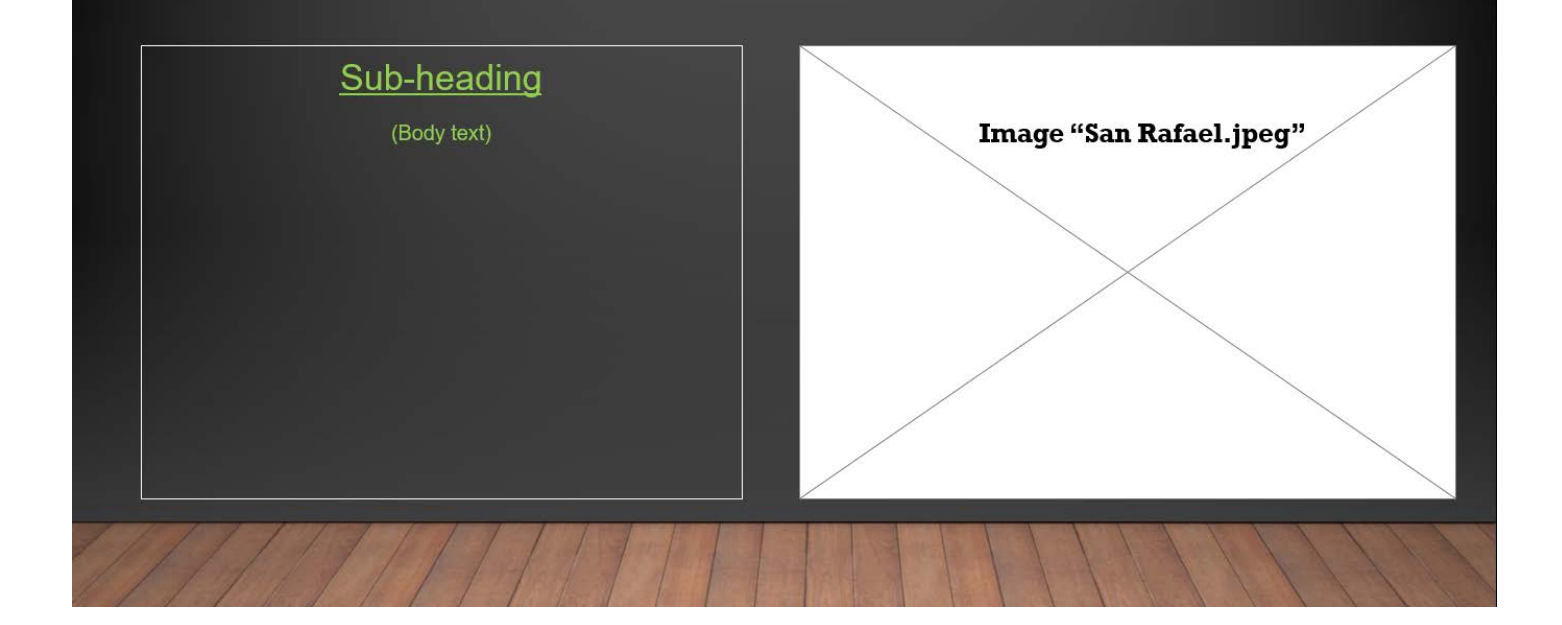

#### **Notes for Slide 3:**

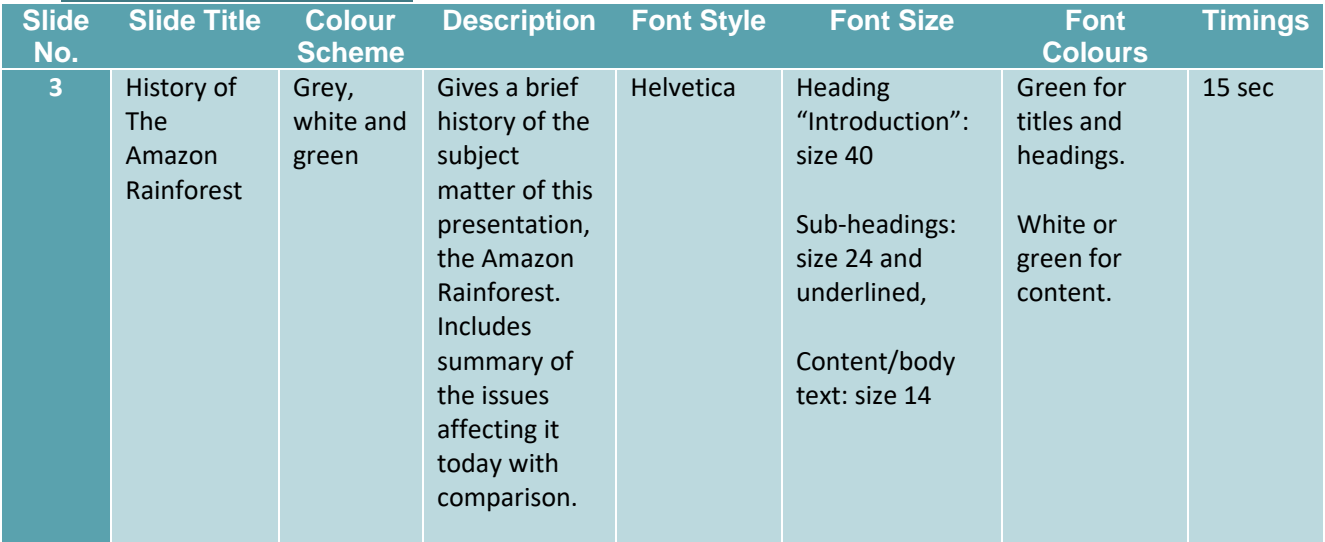

### **Slide 4: Where Is the Amazon Rainforest Located?**

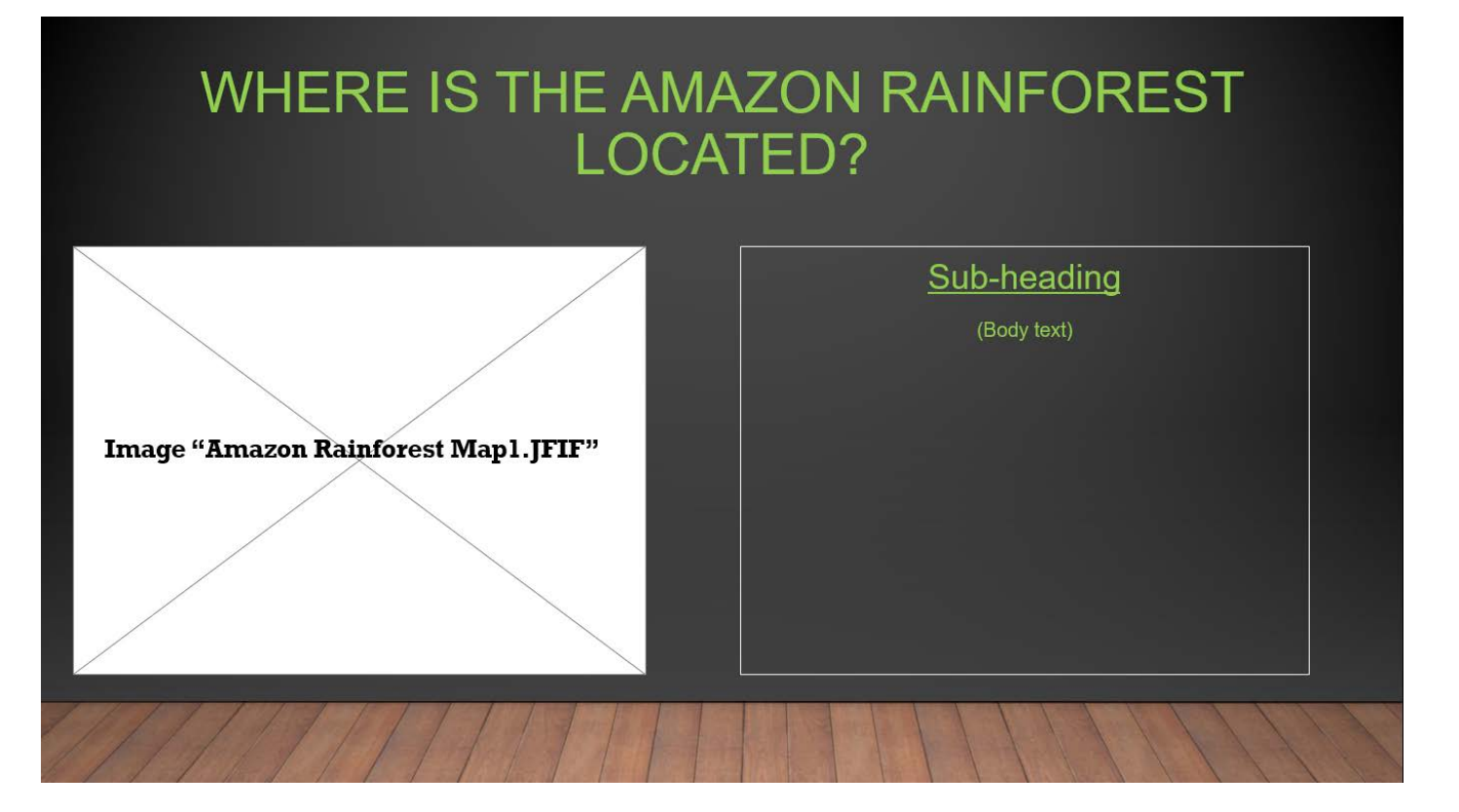

#### **Notes for Slide 4:**

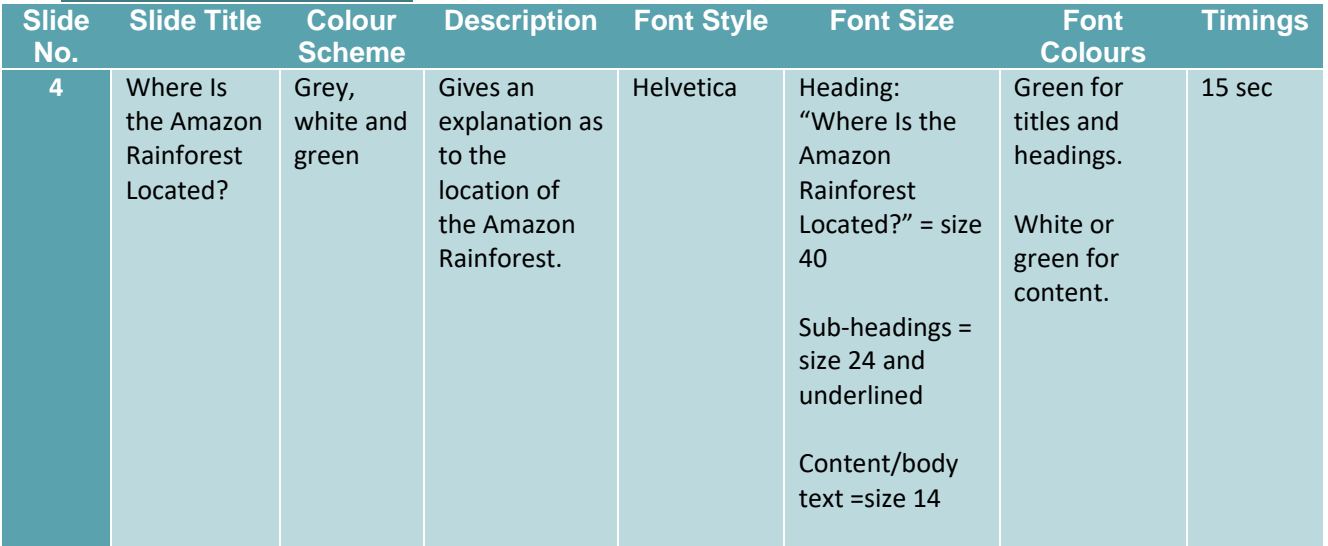

# **Slide 5: Key Facts 1 (Video)**

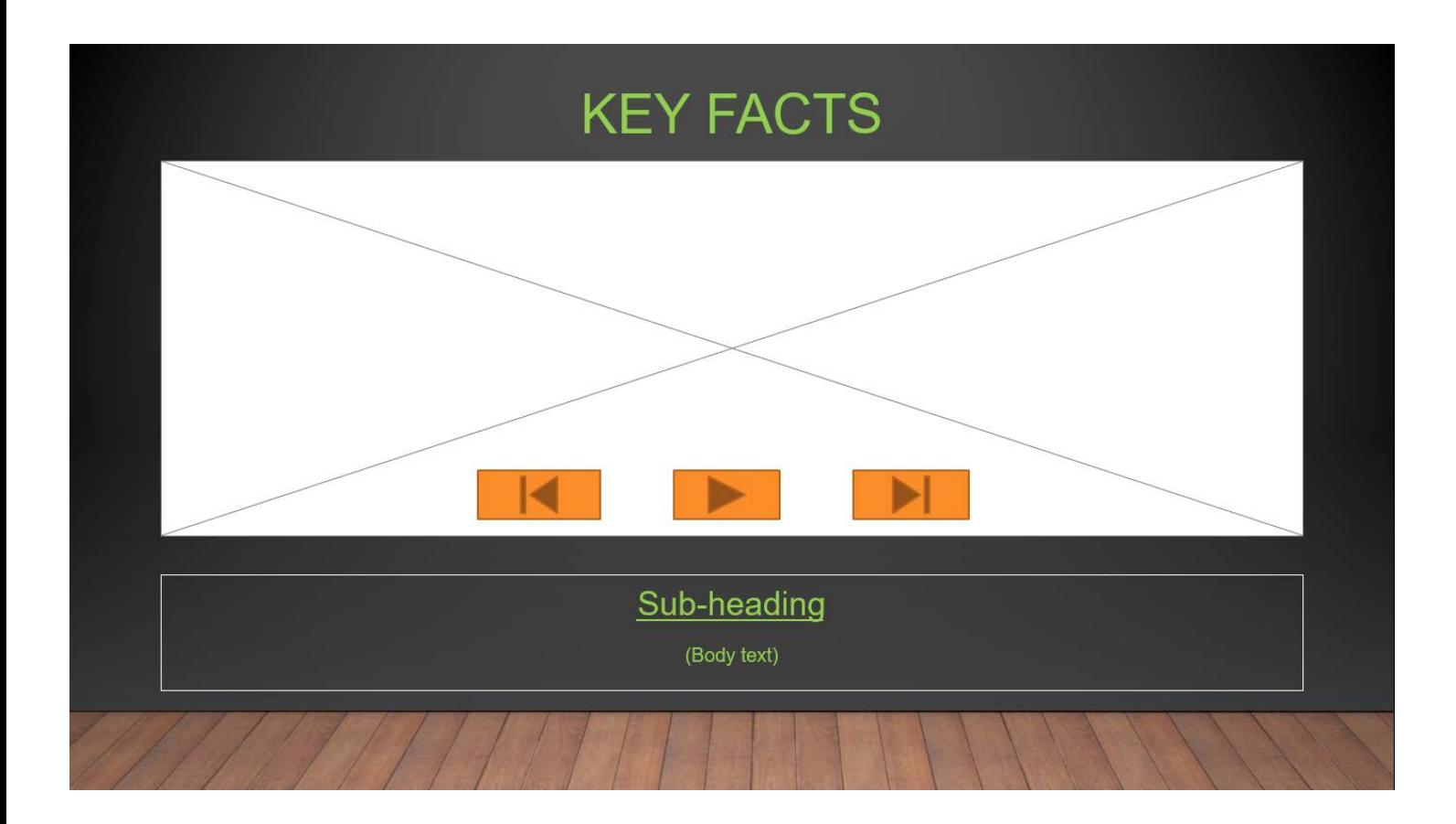

### **Notes for Slide 5:**

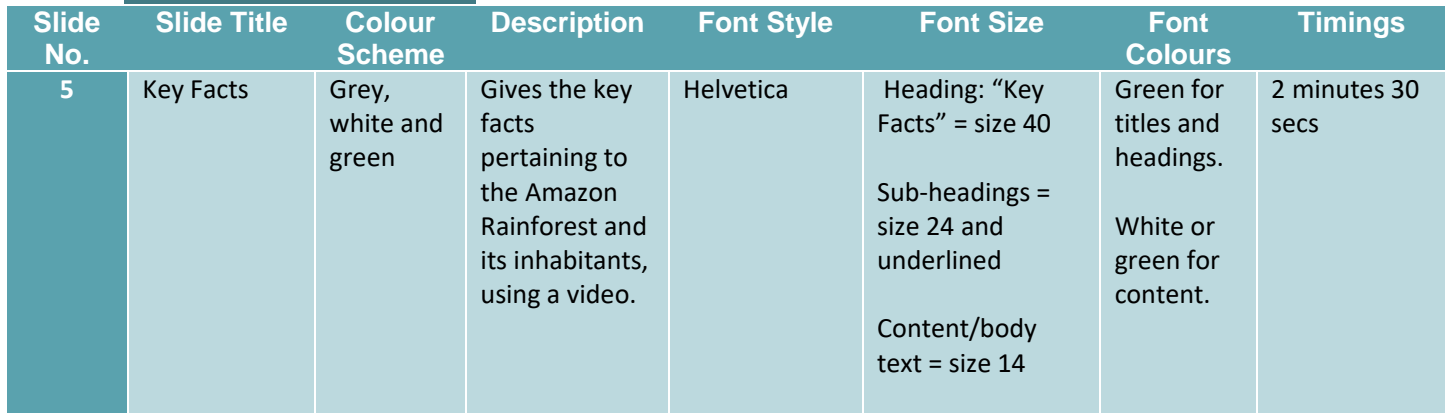

# **Slide 6: Key Facts 2**

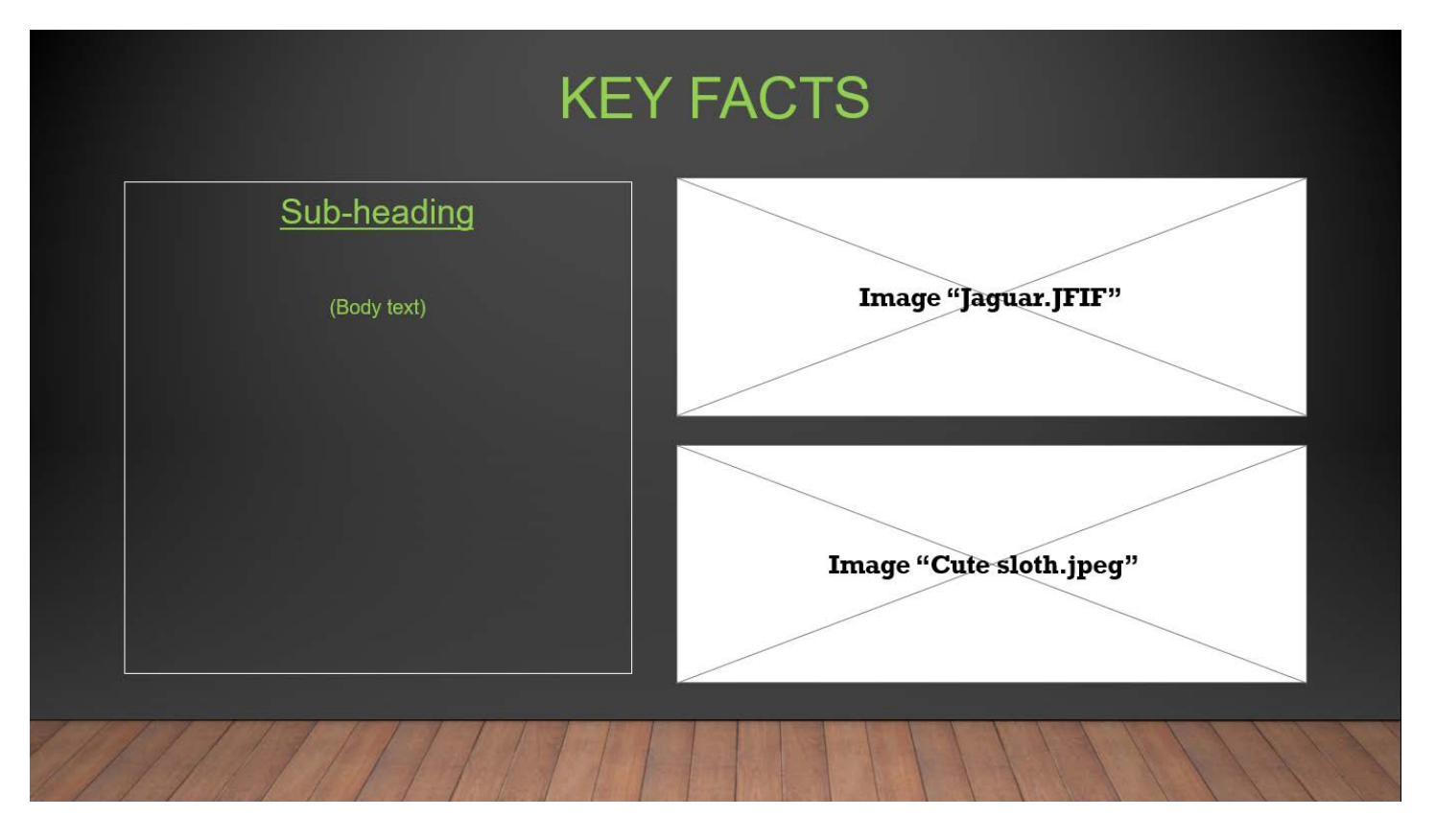

### **Notes for Slide 6:**

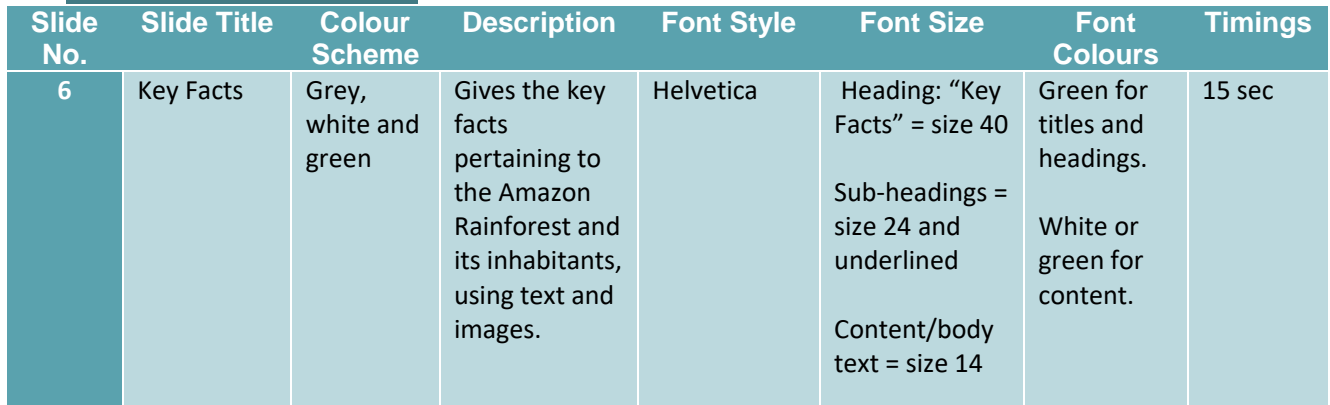

#### **Slide 7: Destruction and Loss of The Amazon Rainforest – Overview**

# DESTRUCTION AND LOSS OF THE RAINFOREST

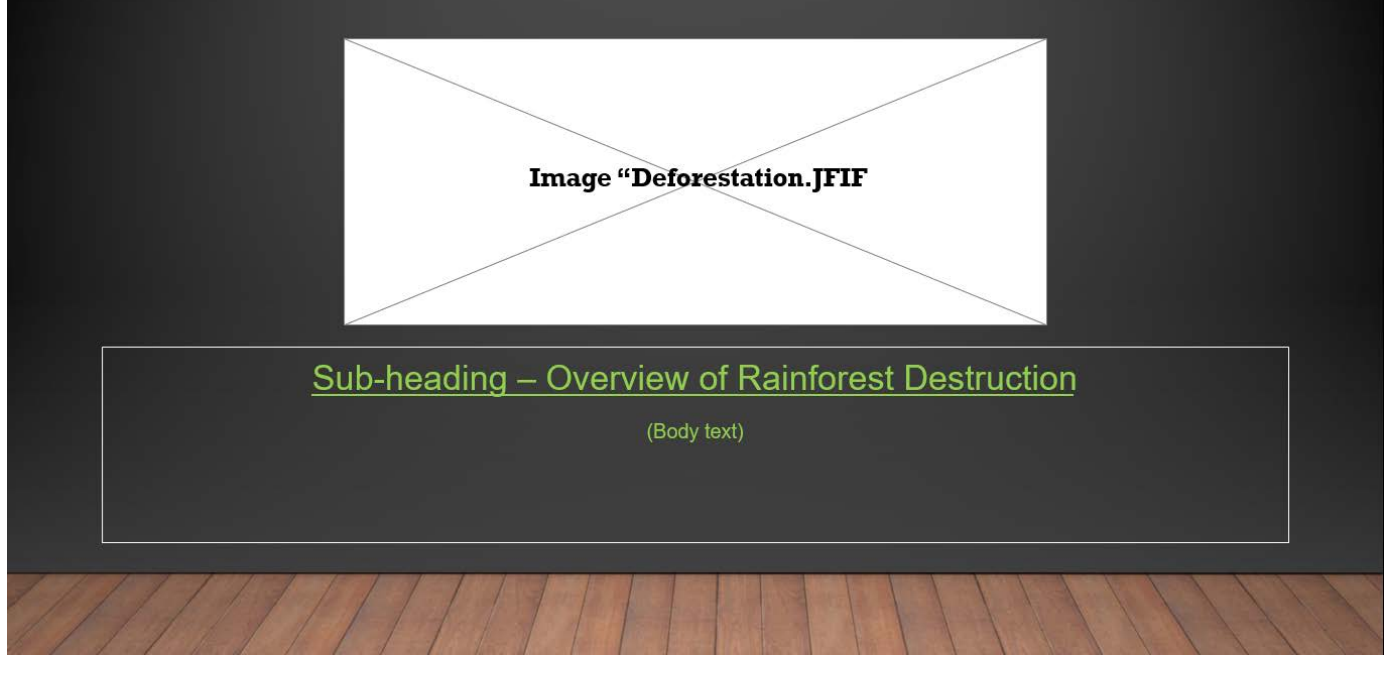

#### **Notes for Slide 7:**

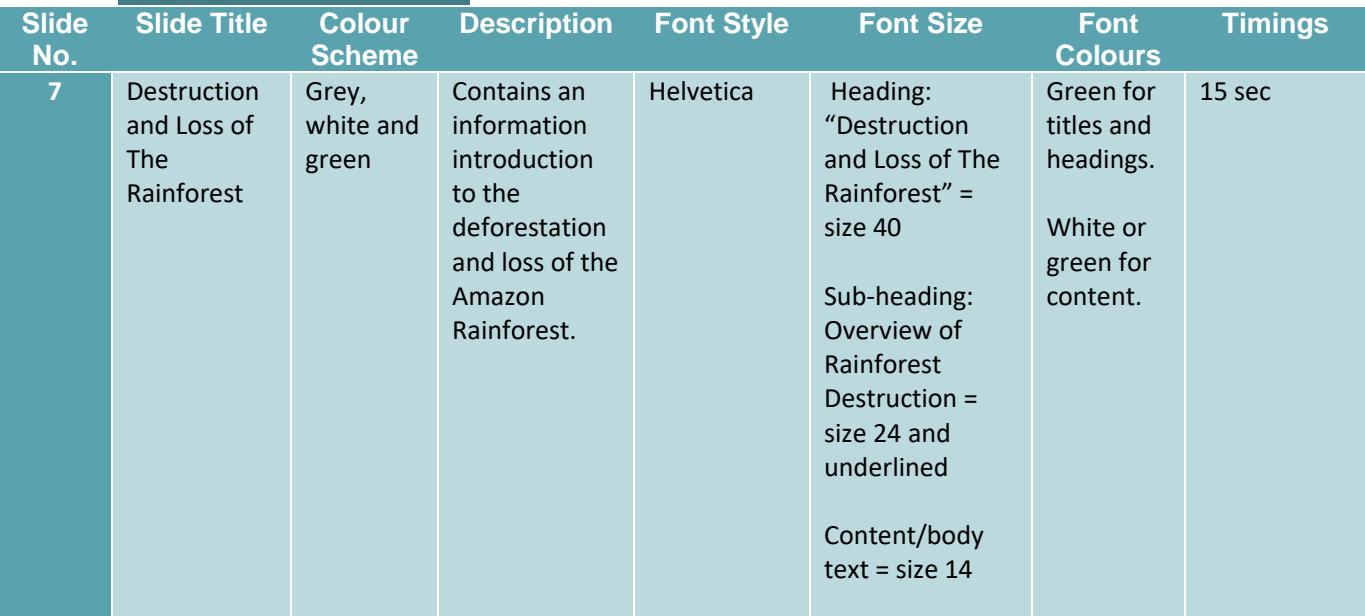

### **Slide 8: Destruction and Loss of The Amazon Rainforest – Causes and Effects**

# DESTRUCTION AND LOSS OF THE RAINFOREST

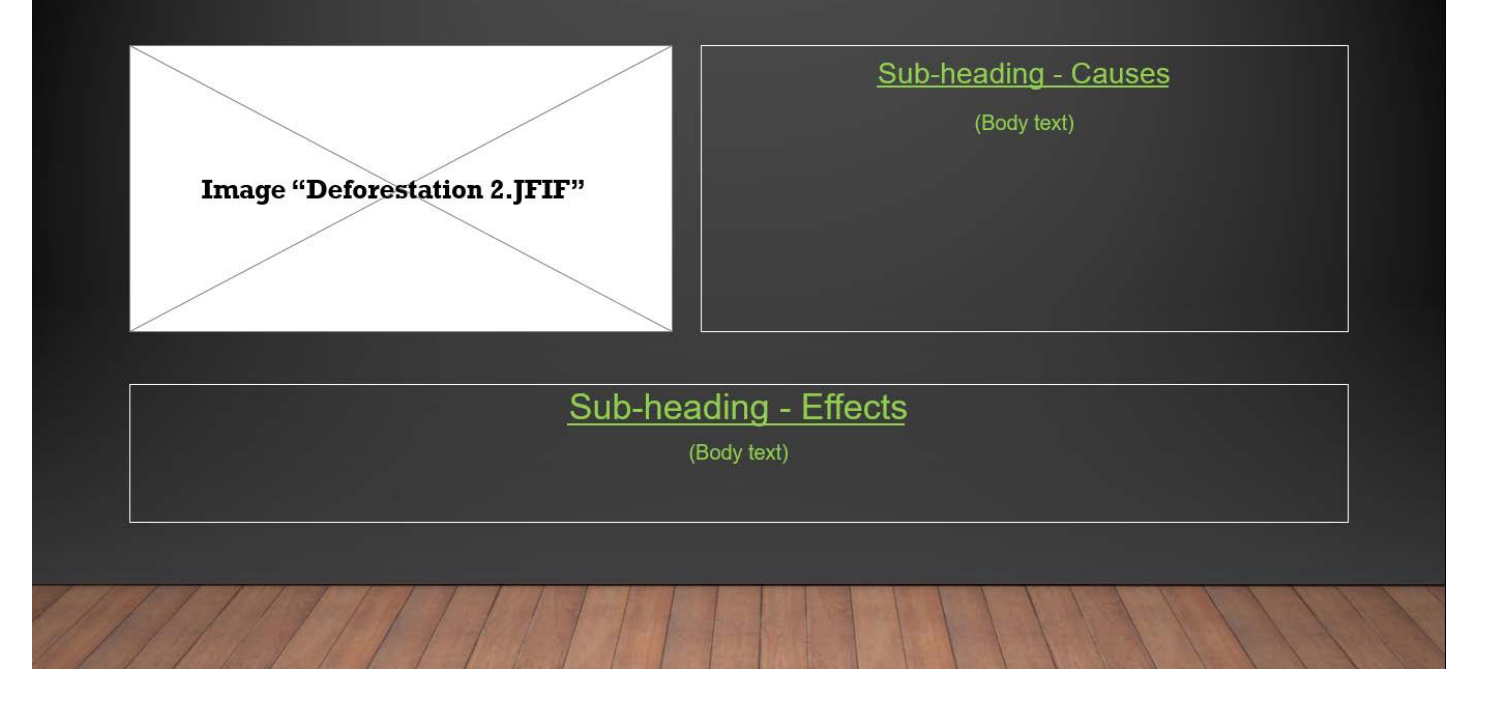

#### **Notes for Slide 8:**

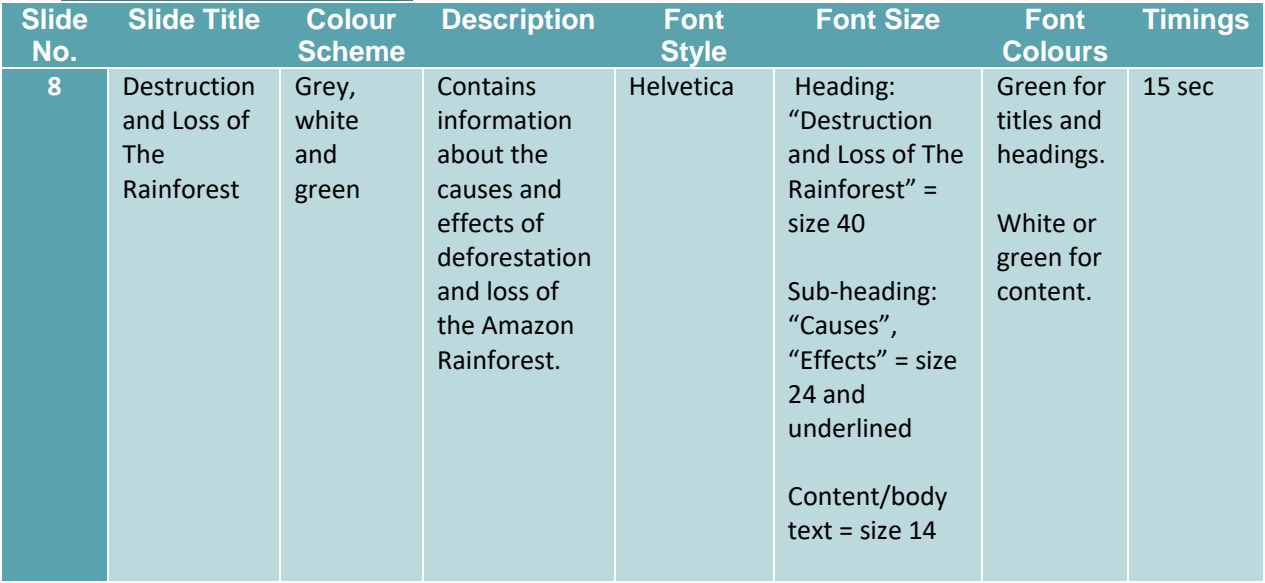

### **Slide 9: Destruction and Loss of The Amazon Rainforest – Solutions**

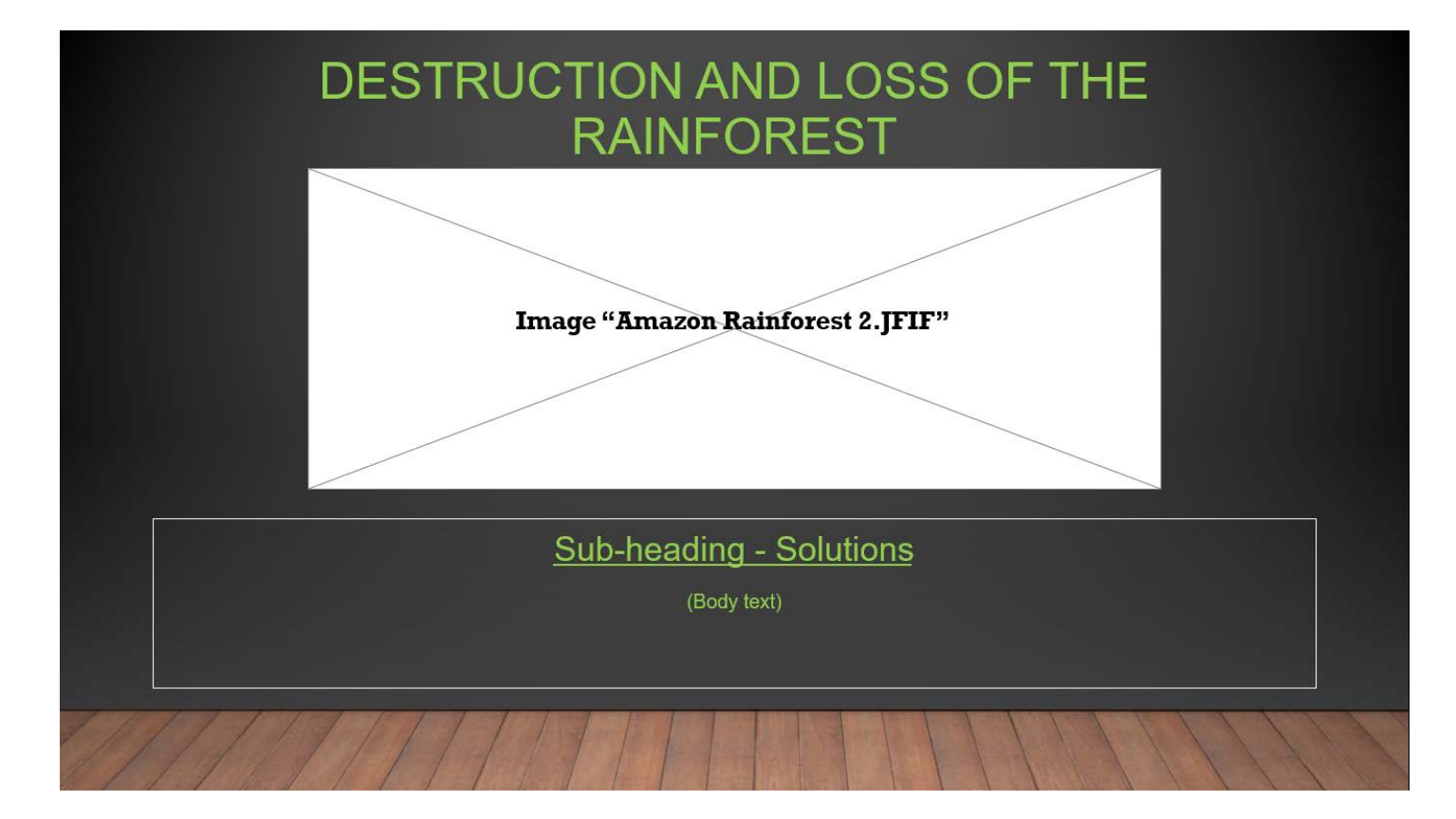

#### **Notes for Slide 9:**

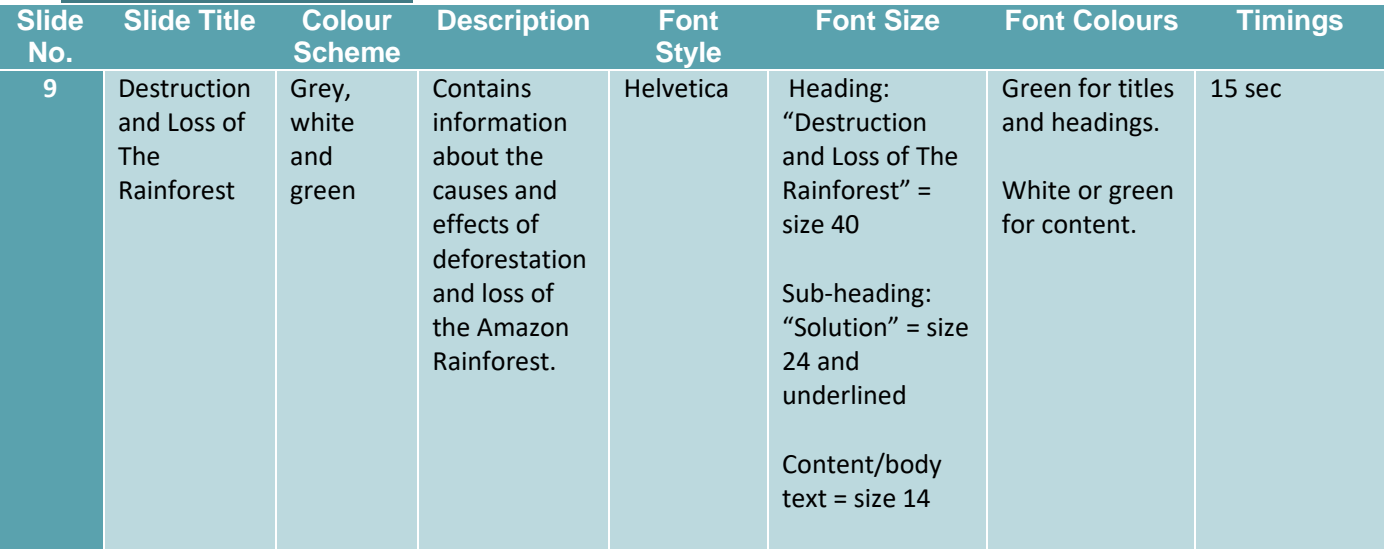

### **Slide 10: How Can You Help?**

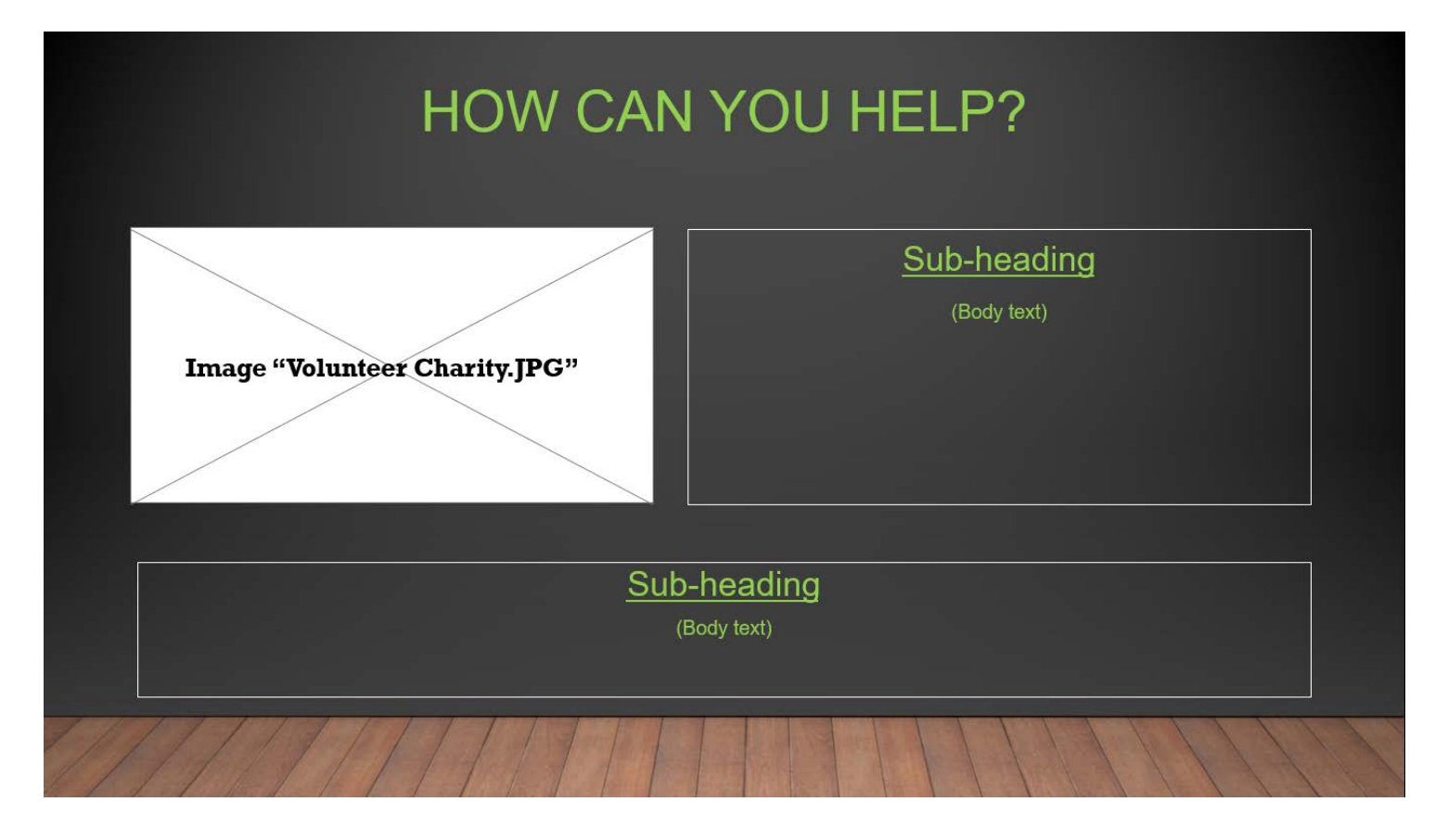

#### **Notes for Slide 10:**

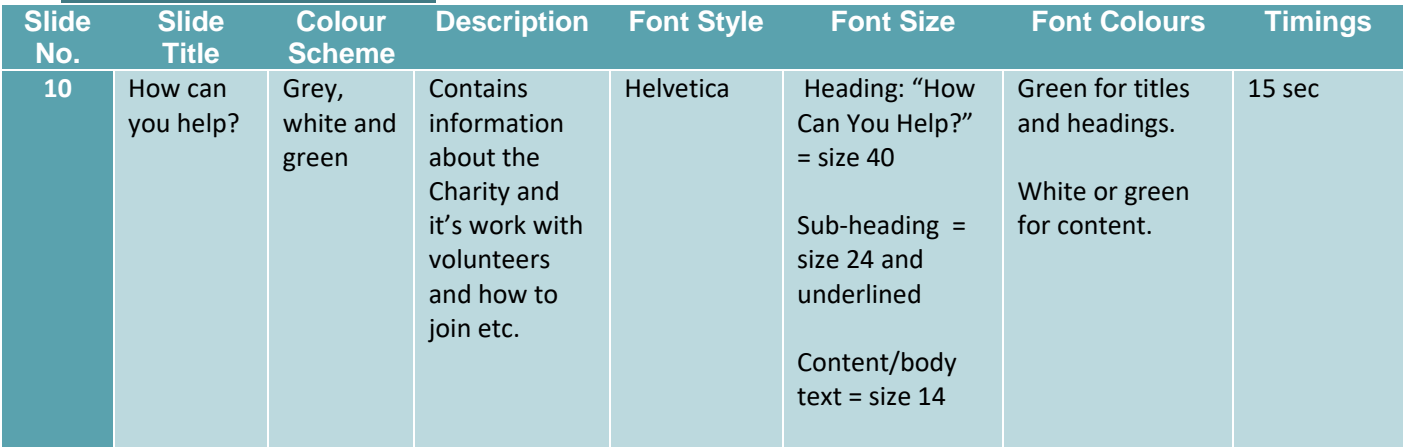

# **Slide 11: Conclusion**

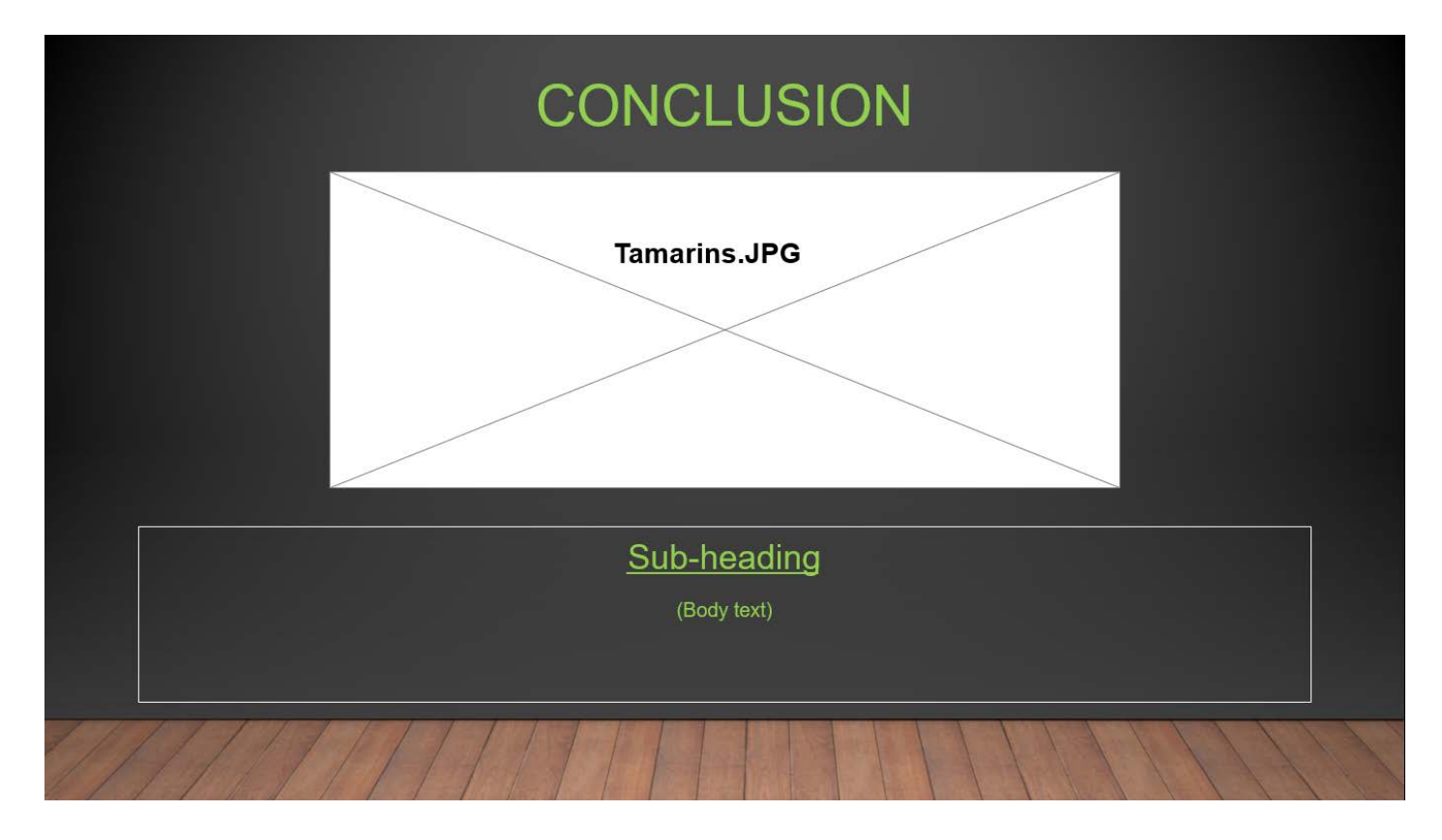

### **Notes for Slide 11:**

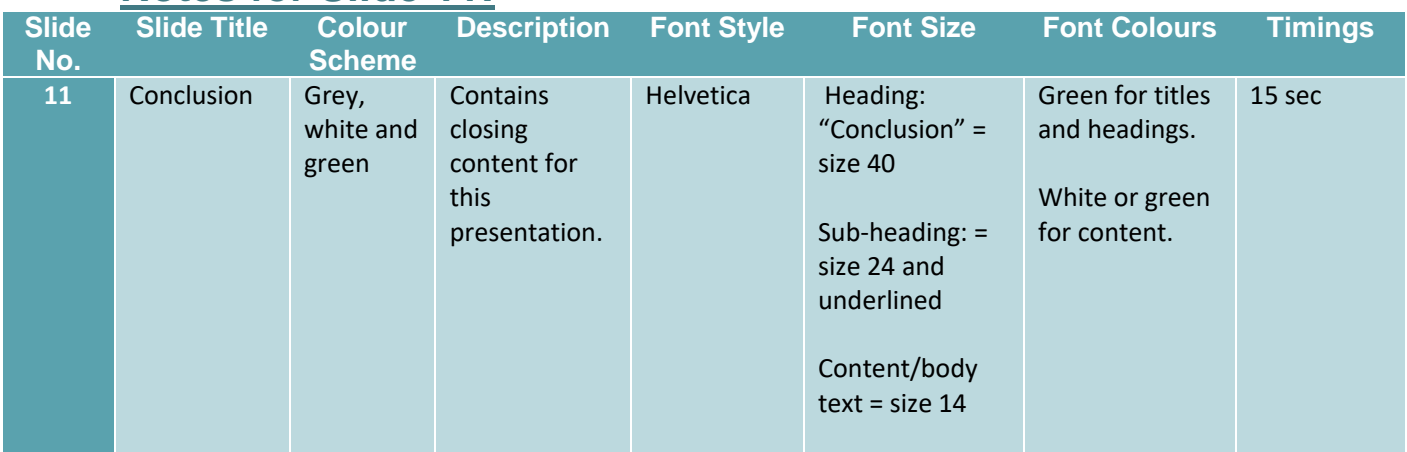

# Alternative Design – Linear Product

### **Slide 1: Title Slide**

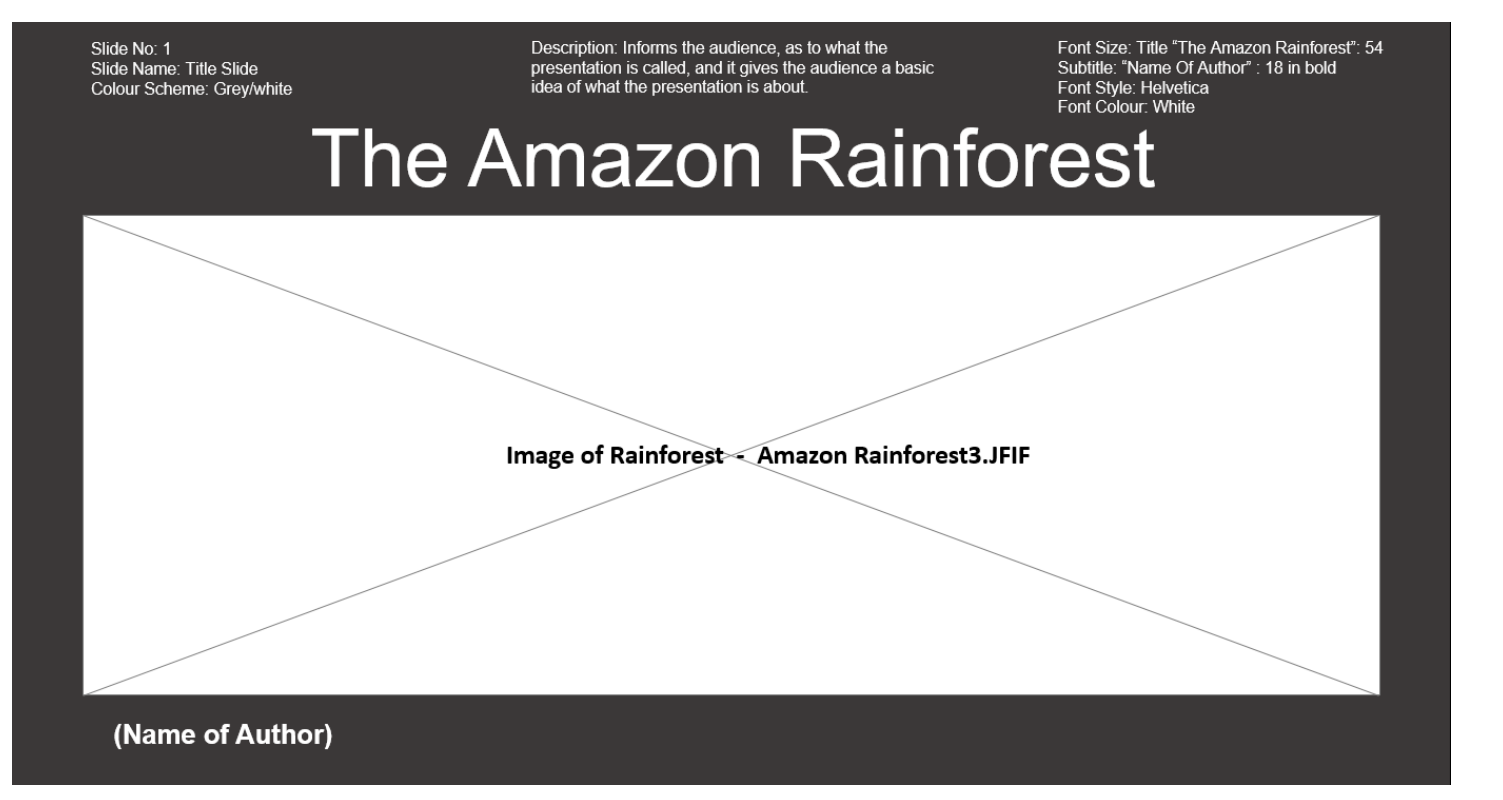

#### **Notes for Slide 1:**

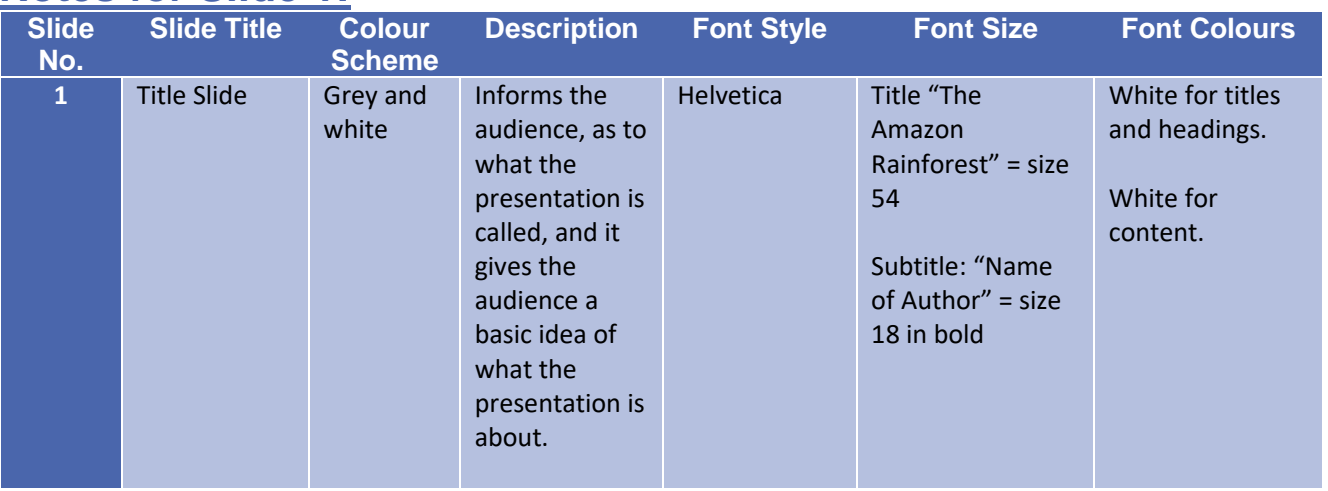

### **Slide 2: Introduction**

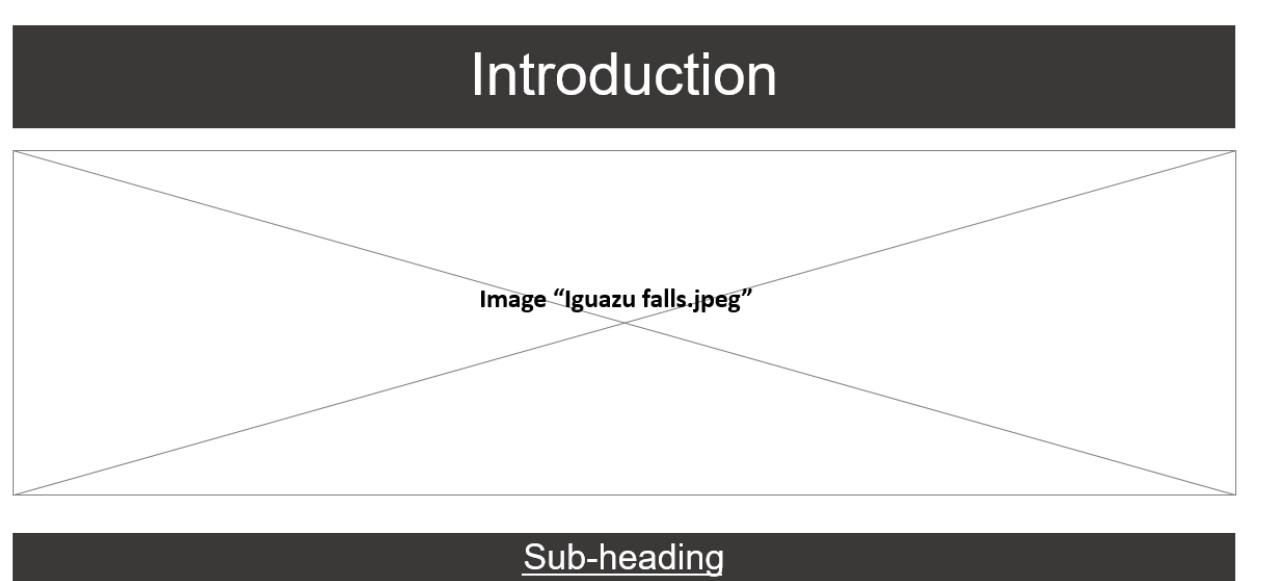

(Body text)

### **Notes for Slide 2:**

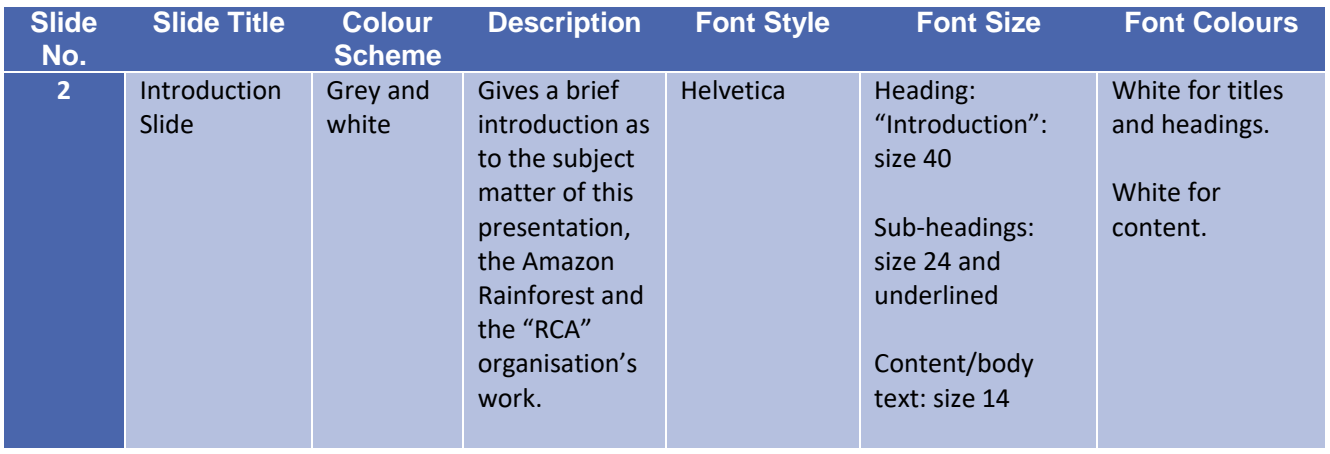

### **Slide 3: History of the Amazon Rainforest**

# **History Of The Amazon Rainforest**

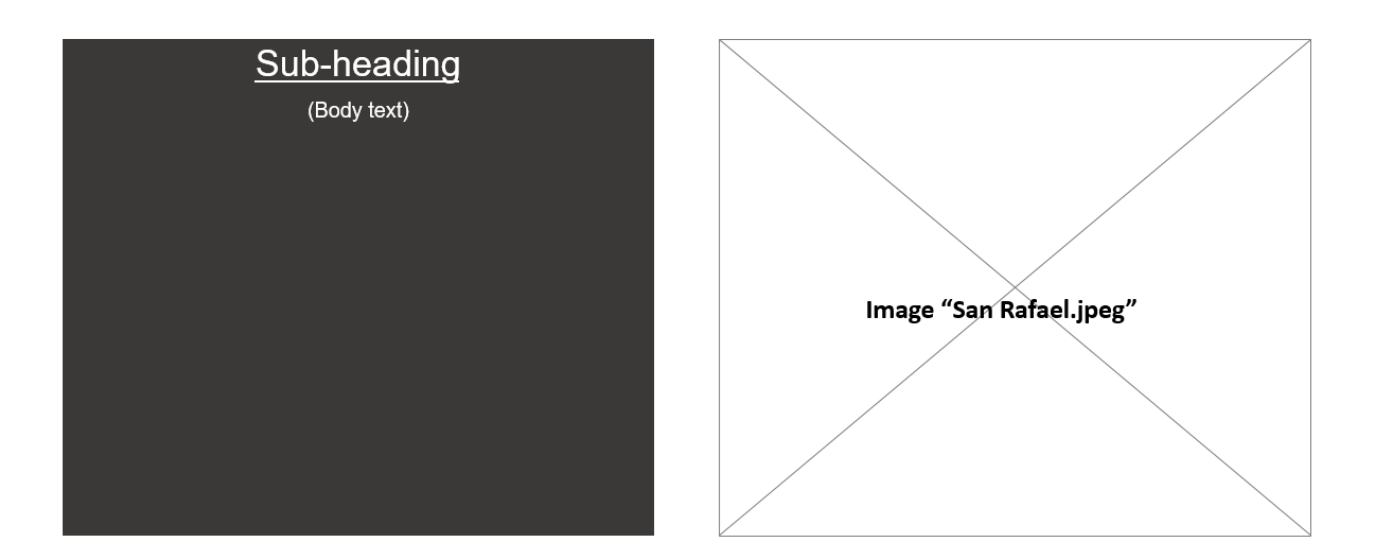

#### **Notes for Slide 3:**

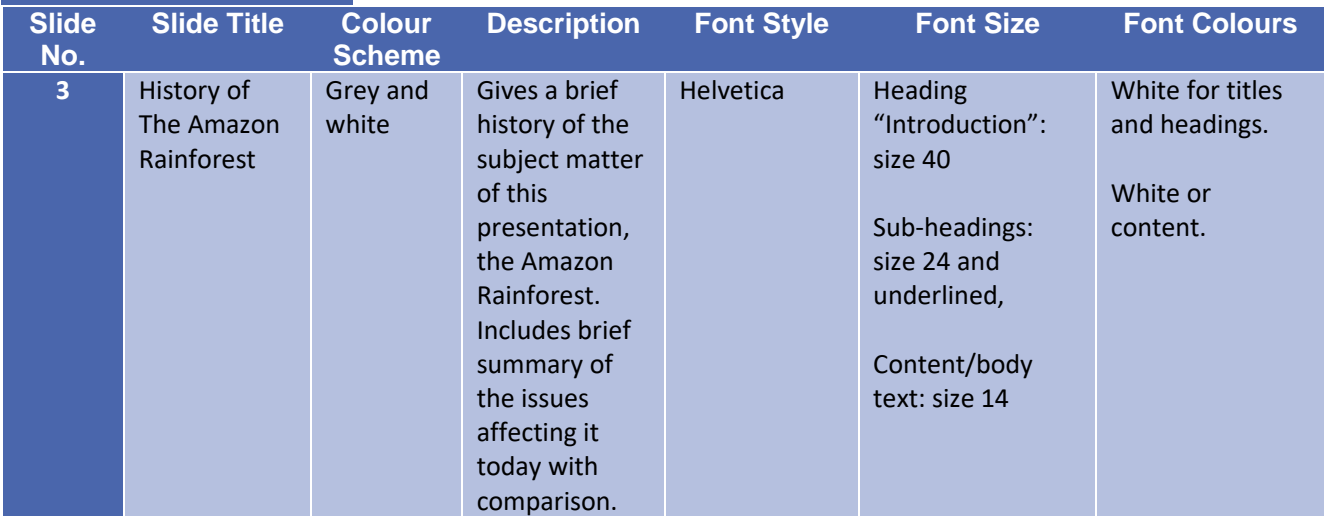

### **Slide 4: Where Is the Amazon Rainforest Located?**

# Where Is The Amazon Rainforest Located?

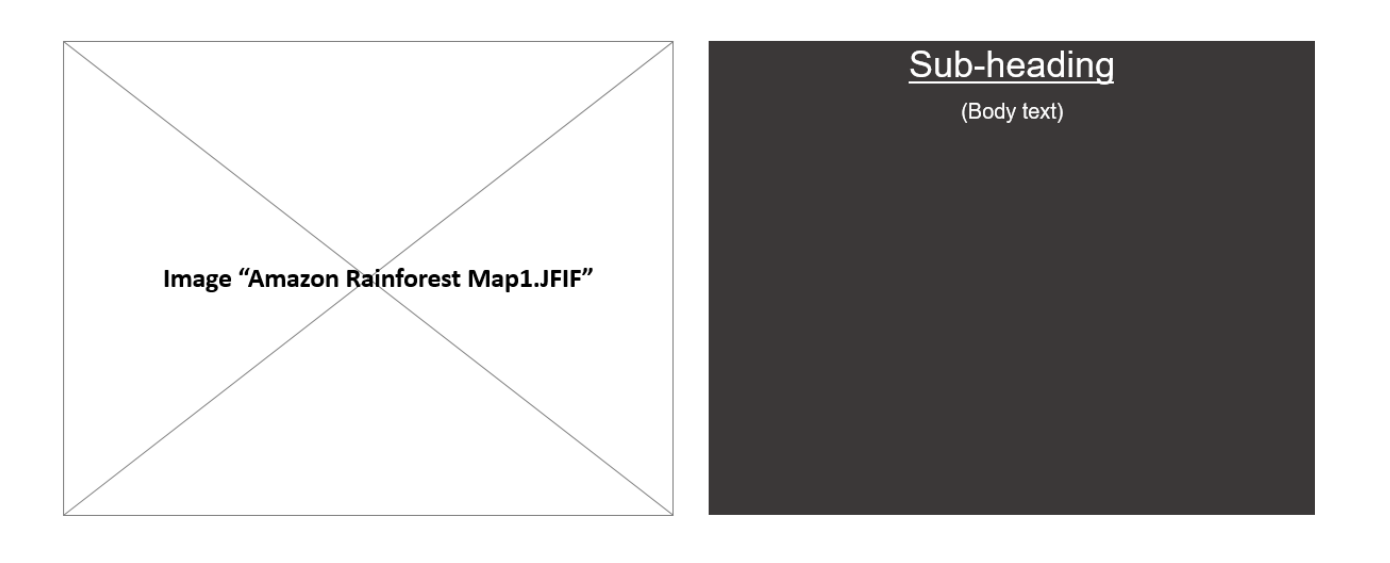

#### **Notes for Slide 4:**

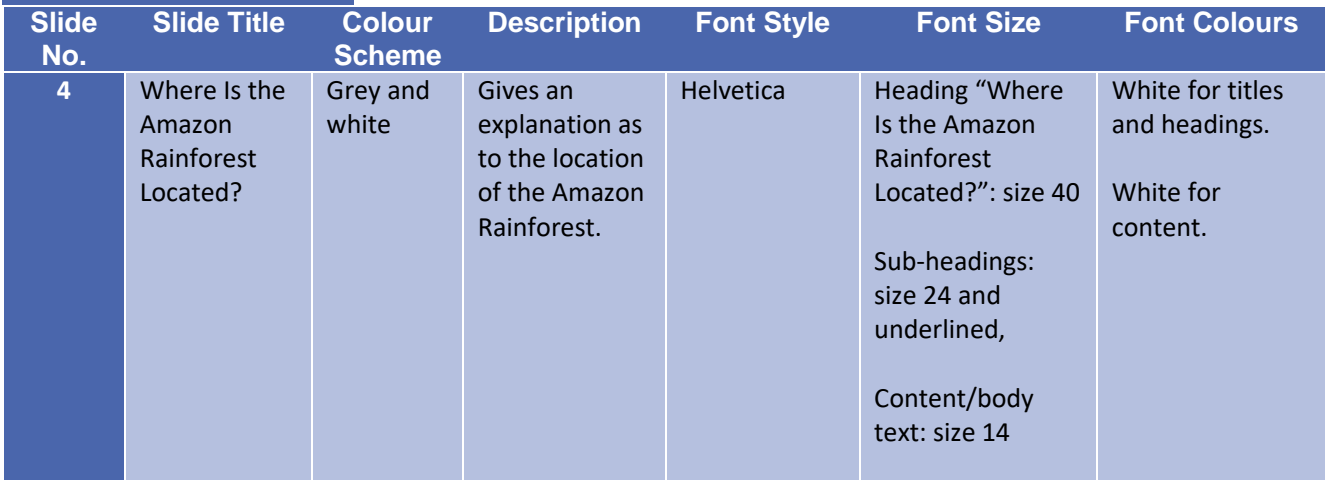

# **Slide 5: Key Facts 1 (Video)**

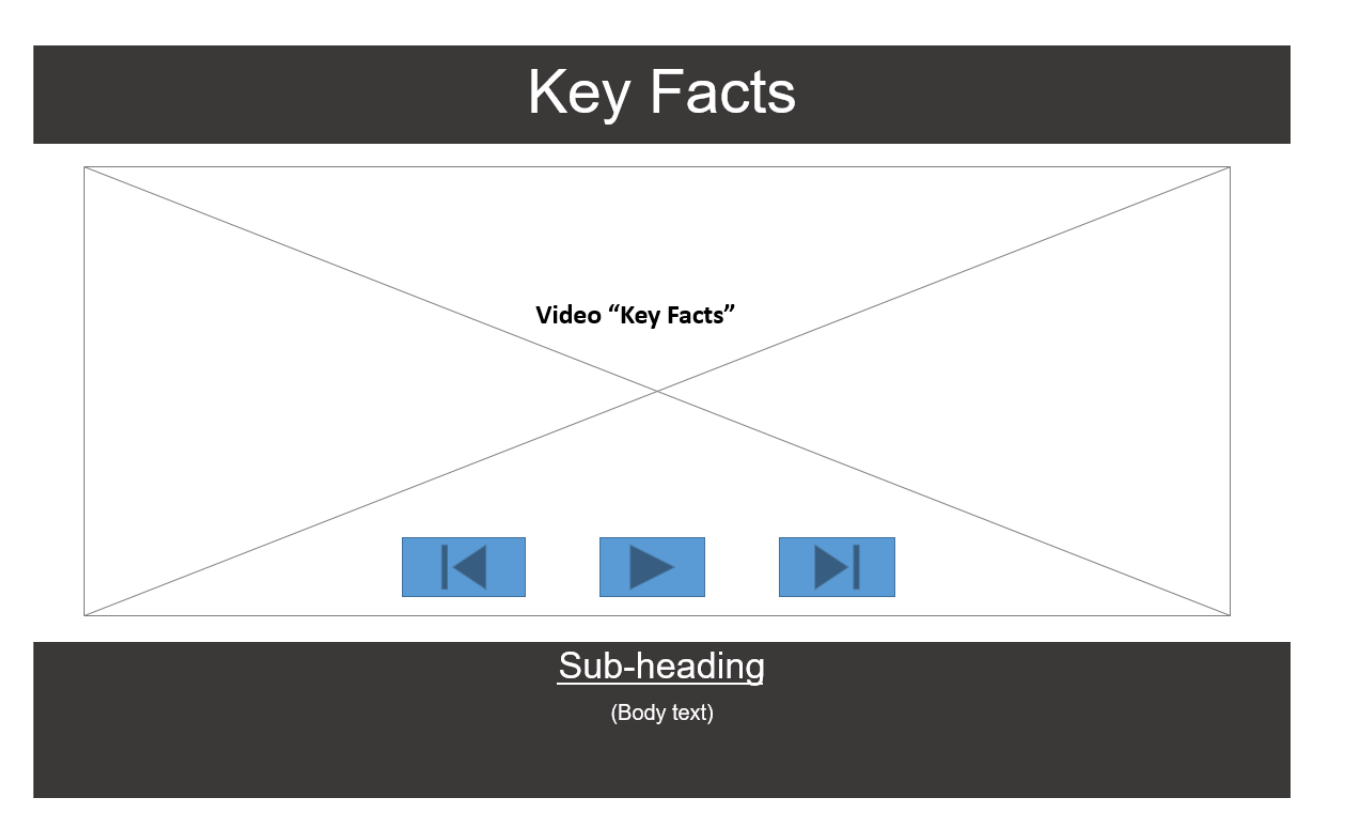

#### **Notes for Slide 5:**

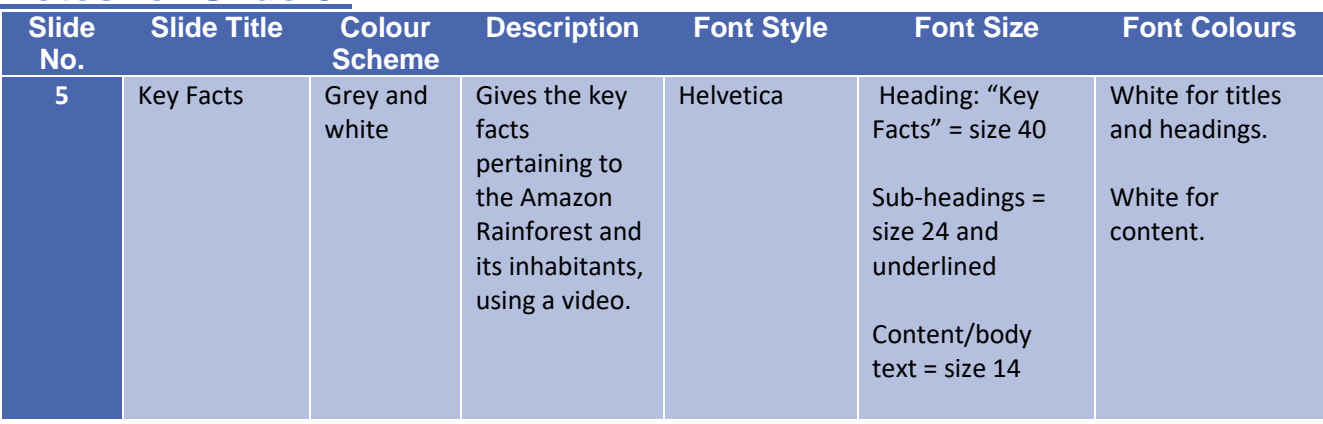

### **Slide 6: Key Facts 2**

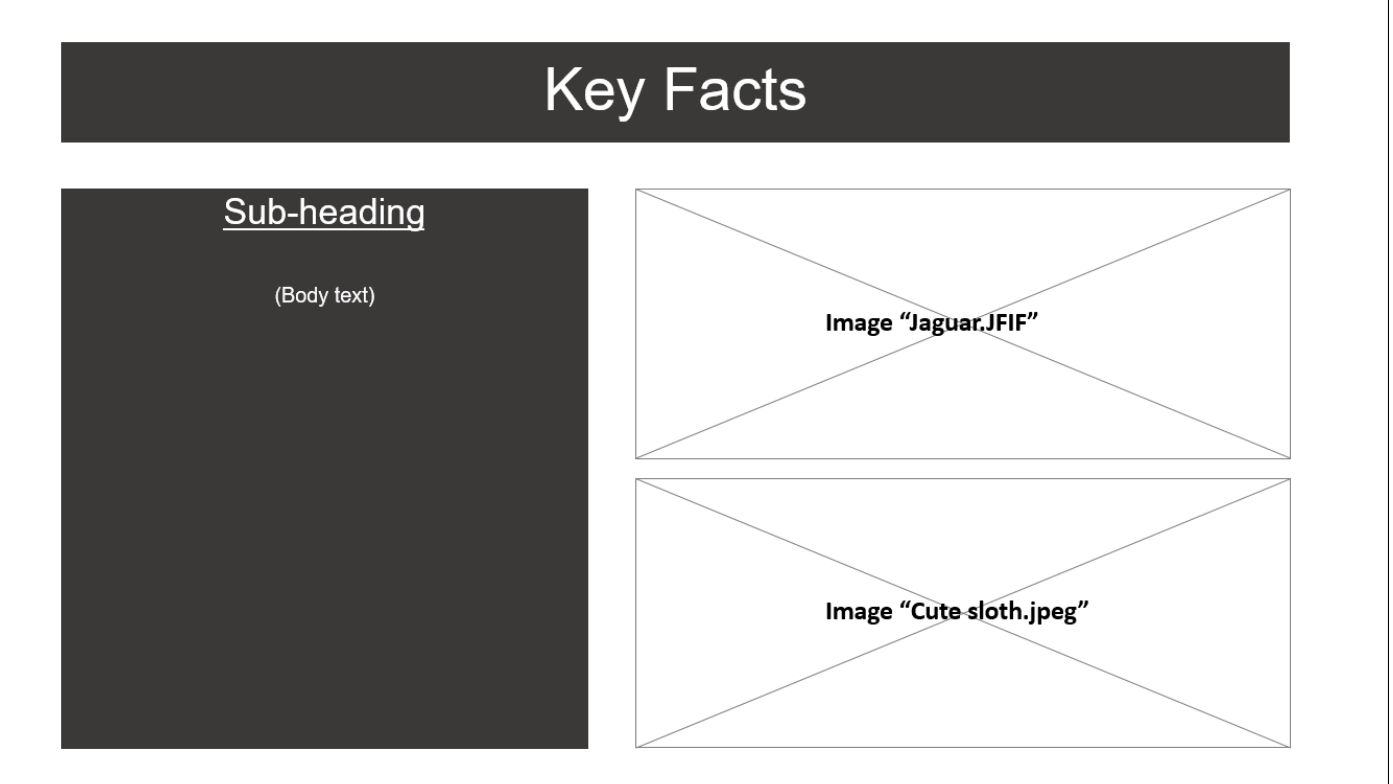

### **Notes for Slide 6:**

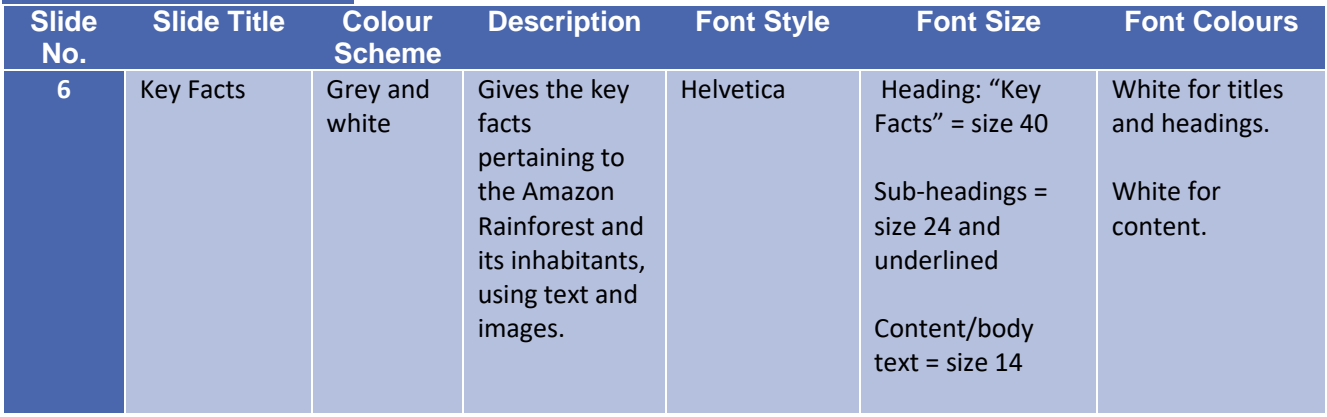

### **Slide 7: Destruction and Loss of the Amazon Rainforest – Overview**

# **Destruction And Loss Of The Rainforest**

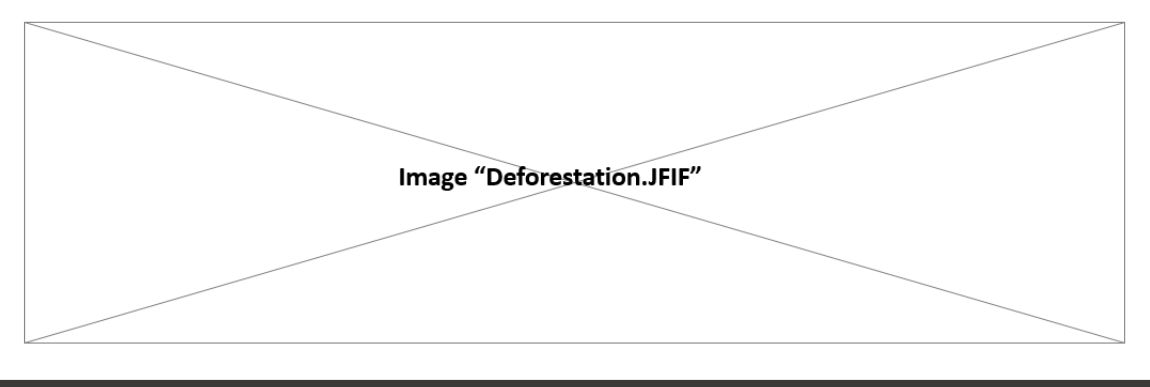

#### Sub-heading - Overview of Rainforest Destruction

(Body text)

#### **Notes for Slide 7:**

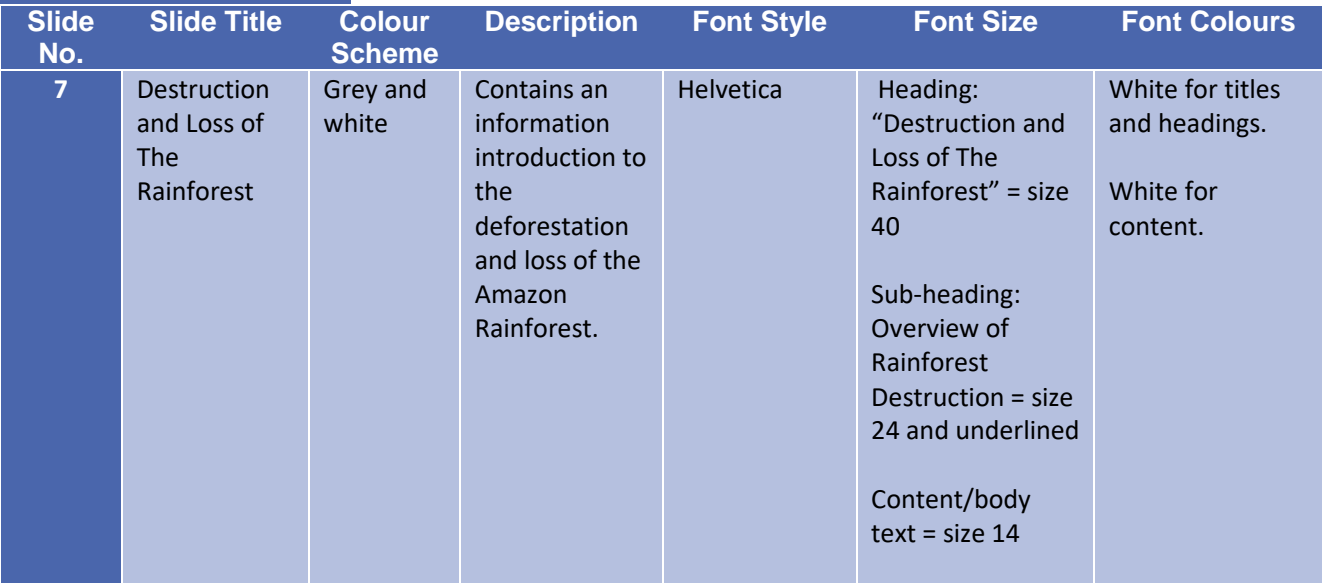

### **Slide 8: Destruction and Loss of the Amazon Rainforest – Causes and Effects**

# **Destruction And Loss Of The Rainforest**

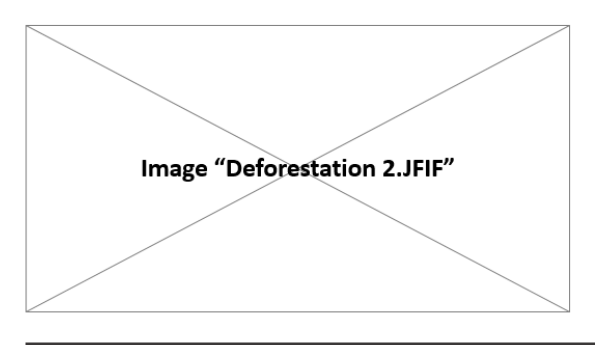

Sub-heading - Causes (Body text)

Sub-heading - Effects (Body text)

#### **Notes for Slide 8:**

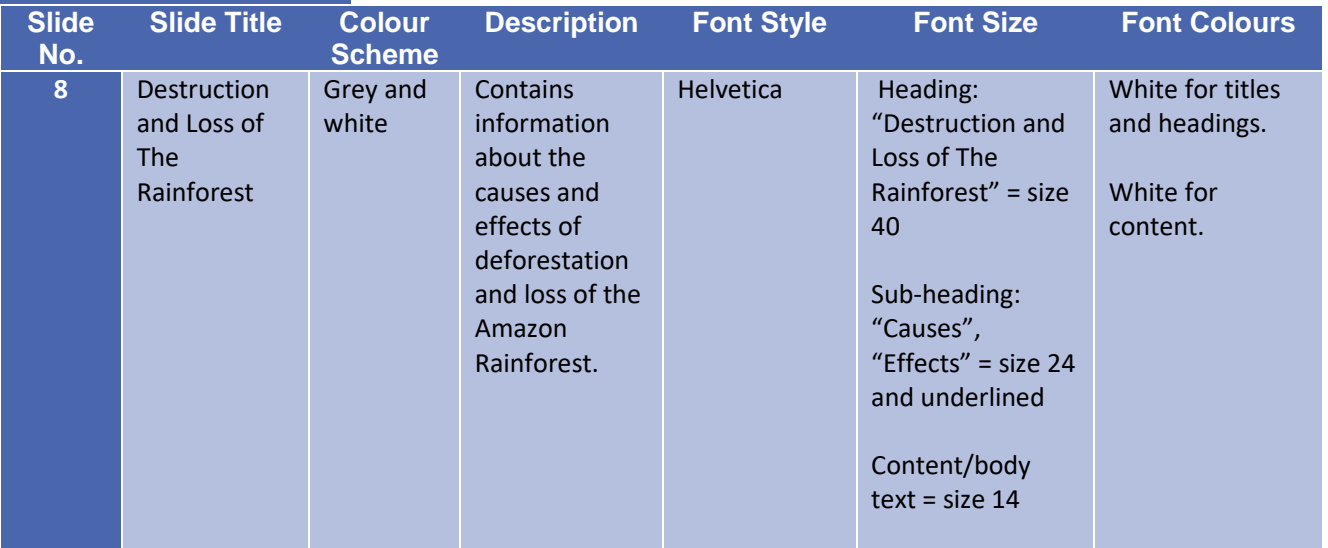

### **Slide 9: Destruction and Loss of the Amazon Rainforest – Solutions**

# **Destruction And Loss Of The Rainforest**

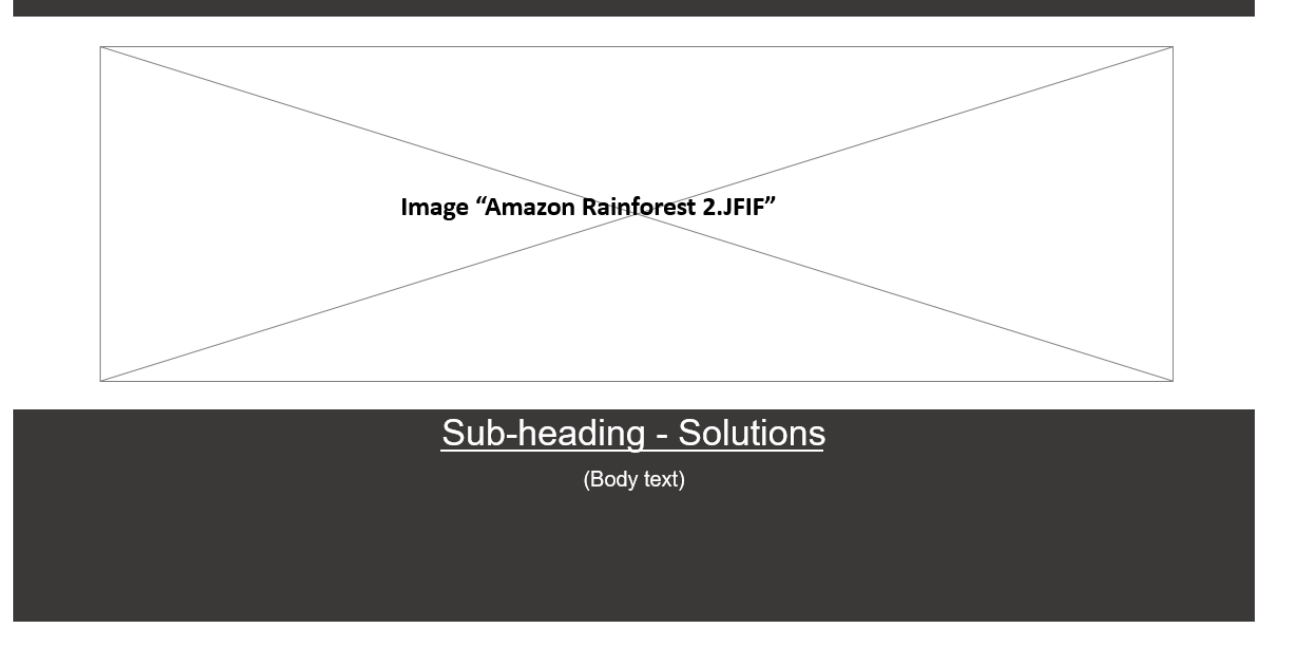

#### **Notes for Slide 9:**

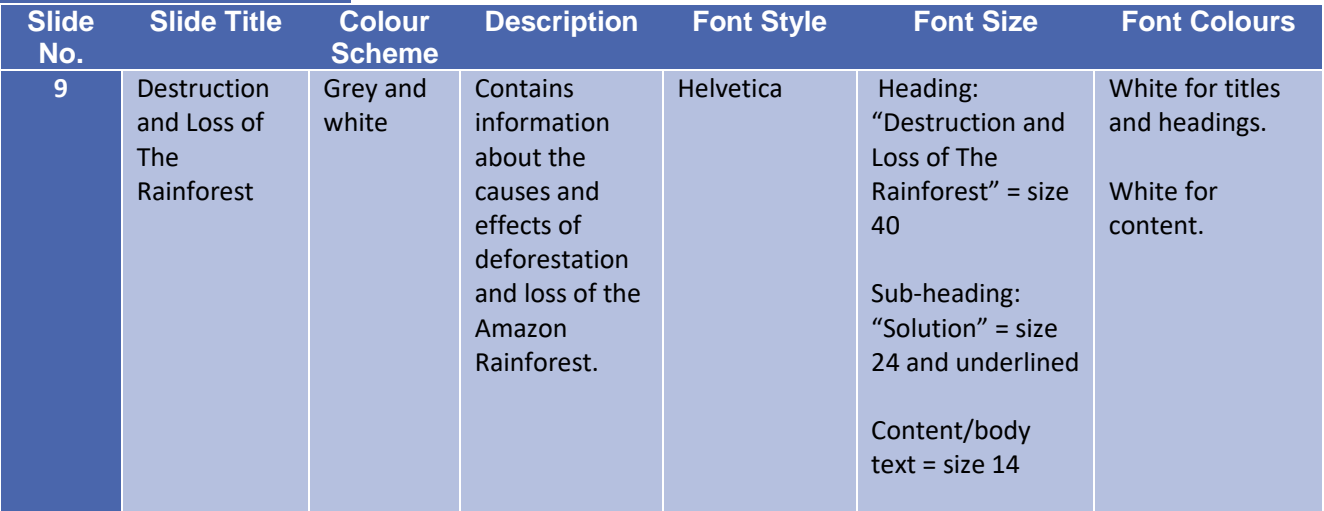

### **Slide 10: How Can You Help?**

# How Can You Help?

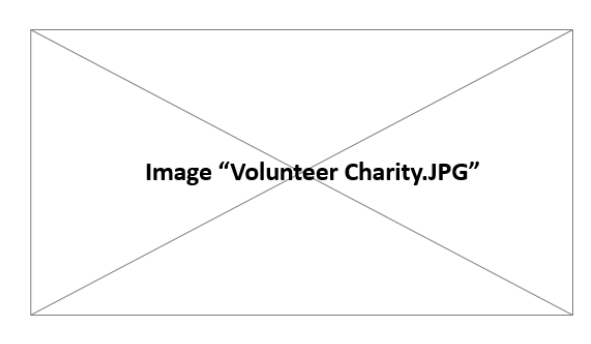

Sub-heading

(Body text)

Sub-heading

(Body text)

#### **Notes for Slide 10:**

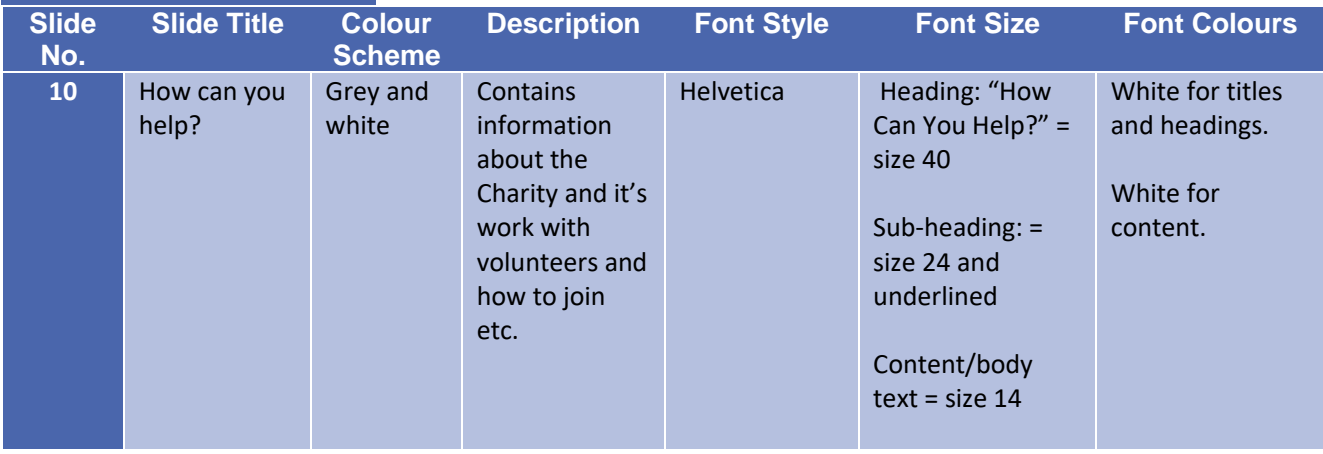

### **Slide 11: Conclusion**

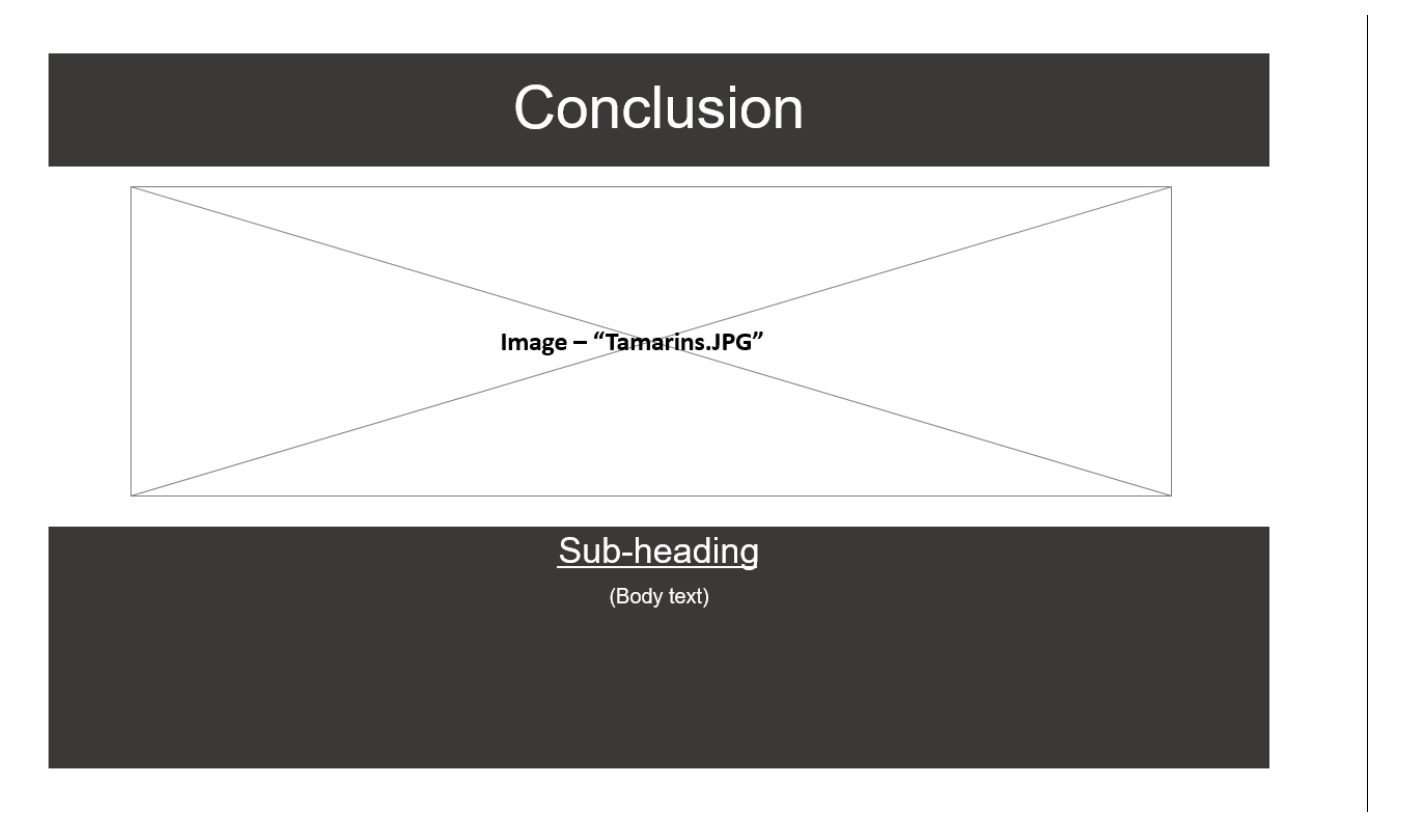

#### **Notes for Slide 11:**

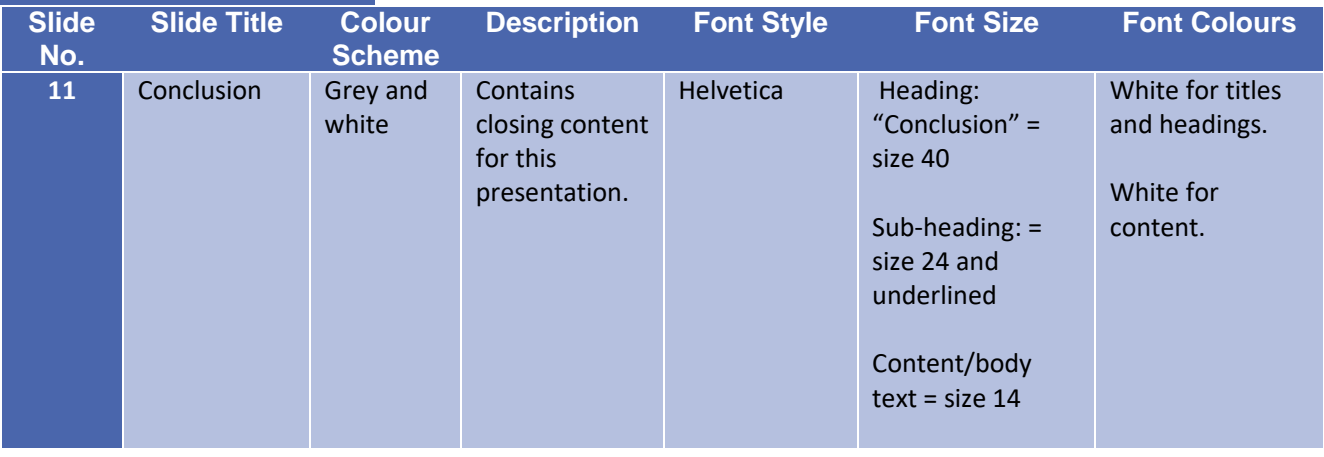

# Test Plan – Linear Product

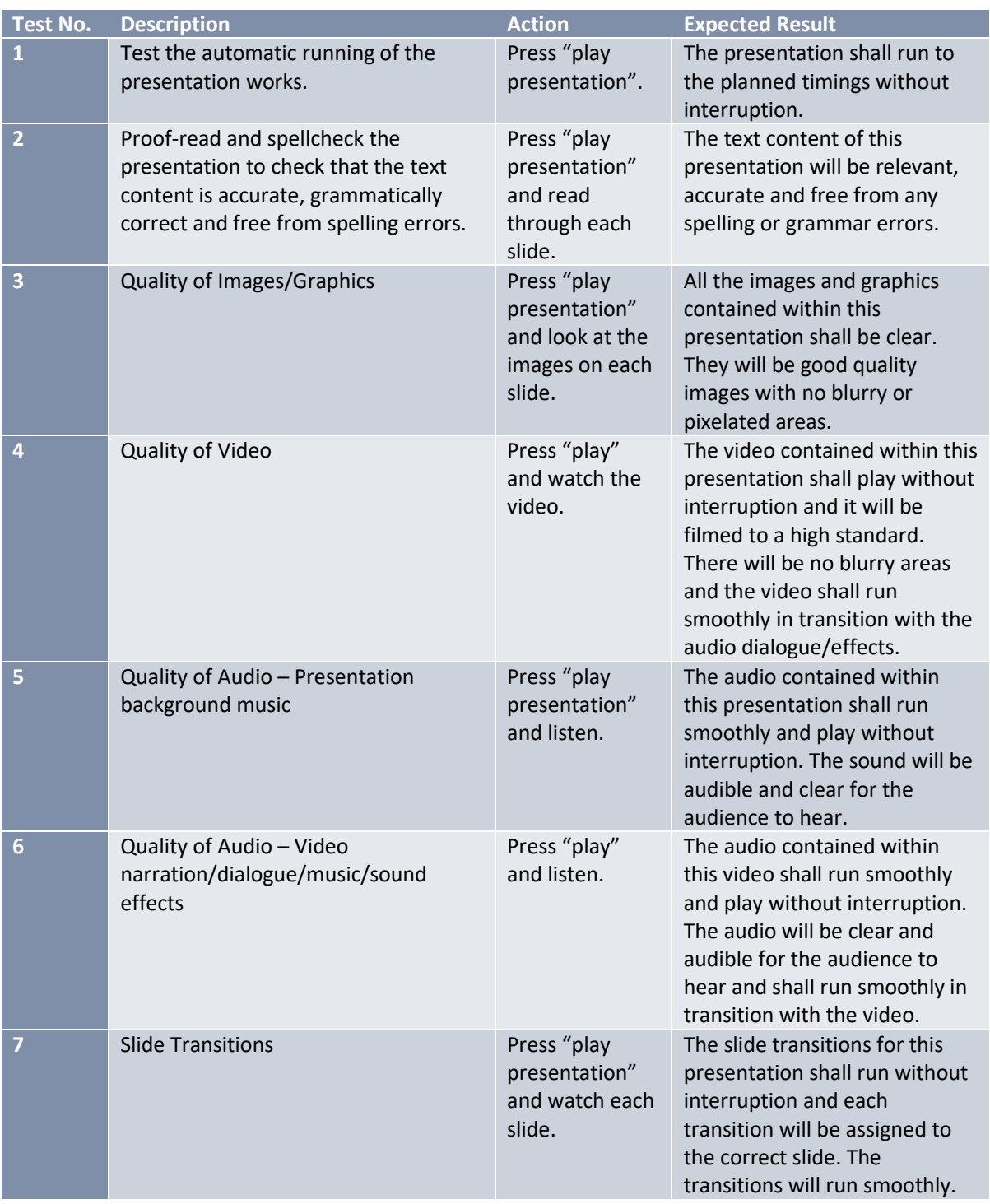

# Design Constraints - Linear Product

The only constraint I had was time, I only had a few days to create these designs and due to this I didn't have the time to be more creative.

If I had been given more time to develop the designs for this project, the result would've looked much more professional.

# Justifications – Linear Product

Out of my two designs, I have chosen to use the grey, white and green design because I feel it is the more visually attractive option.

The idea behind this design was not to scream "rainforest" at the audience, but to rely on the images of the rainforest I plan to include, to give it a striking look. I find the grey background softens the tone which will draw the viewer to the image first, then the text – which should have the desired effect of quietly engaging the audience with little effort.

The purpose is to introduce the work of a rainforest conservation charity to GCSE students and to inform them of the causes and effects of the deforestation issue. For this purpose, I decided to keep the presentation easy to read and brief so that the students aren't overwhelmed with unimportant information.

The concept was to keep the product simple and concise. I decided to use key points and small paragraphs mixed with big, attractive images to keep the presentation straight-forward and factual.

The green titles are rather bright and "pop" out against the bright background, it's almost a "hulk" shade of green. However, the reason for this seemingly odd choice is to again give the audience the key information without them needing to search for the title, you can instantly spot it and it's easy to read.

Young people are notoriously impatient, and most GCSE students don't want a plain white background with boring black text, like every other boring text book, that's why I chose the bold shade of green.

The reason my designs look rather simple, is because of the target audience in mind. GCSE grade students would find a forest themed presentation too childish, most young people like bold or striking minimalistic styles. I decided to let the images I have chosen, and the text content be the focus – so I chose a dark "blackboard" style background, which will allow the images to really stand out.

Overall, I believe my chosen design fulfils the requirements, the stated purpose and target audience.

# Interactive Product

# User Requirements

### **Overview**

I have created the following interactive product, a single-player maze game, for key stage 2 children. It has been created to entertain and maintain the interest of primary school children. This game has been designed to run on standard laptops and computers.

The aim of the game is to help Bumble solve the maze by collecting the nectar and golden flowers on each level – this will unlock the door to the next level.

### **Purpose**

The purpose of this product has been created for the sole purpose of entertaining primary school children. The game will include easy-to-read instructions, a scoreboard to record the top scores and levels of increasing difficulty to maintain the players interest.

### **Target Audience**

This game has been made for key stage 2 (primary school) children. It has been created for their entertainment only.

# **Tools**

I will design, develop, test and review an interactive maze game, which will contain a range of multi-media (including a variety of images, graphics and sound effects which will be documented in an assets table). The assets I shall use, will either be created by me or downloaded and referenced. I will create the game using G Develop software. The graphics and storyboards I create shall be made using PowerPoint.

# Hierarchy Chart of Content

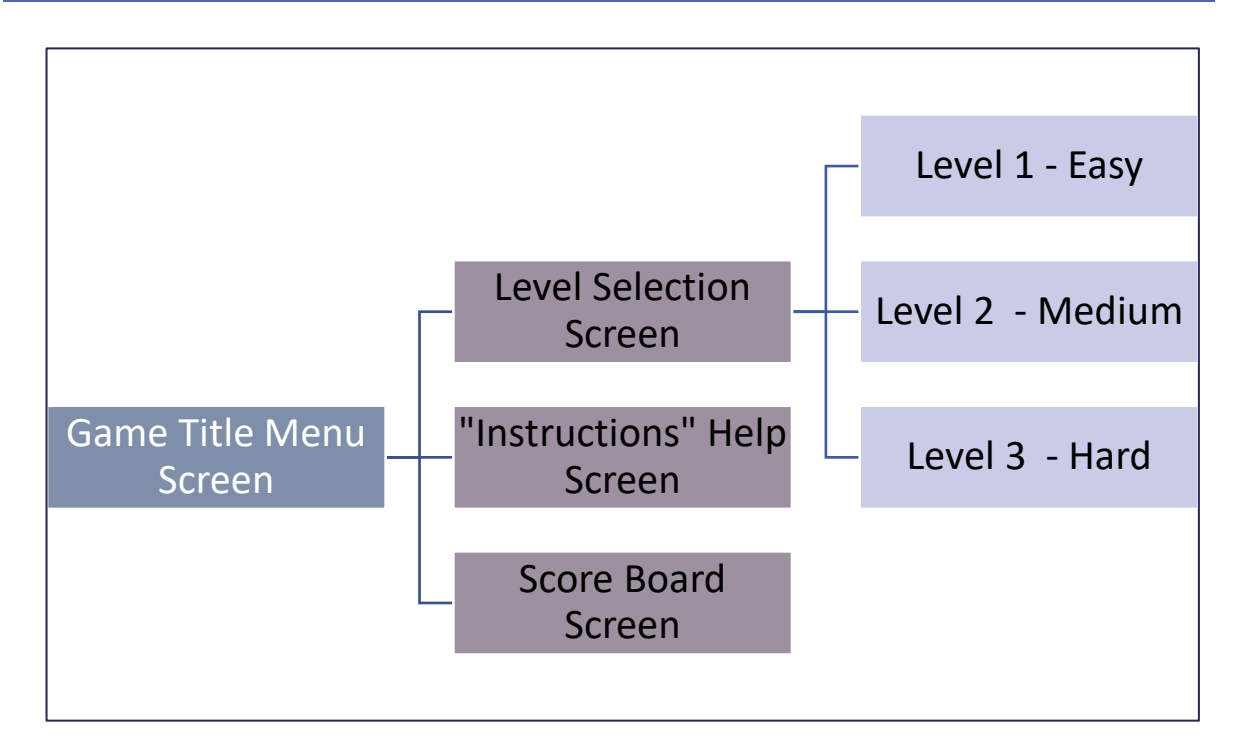

# Assets Table

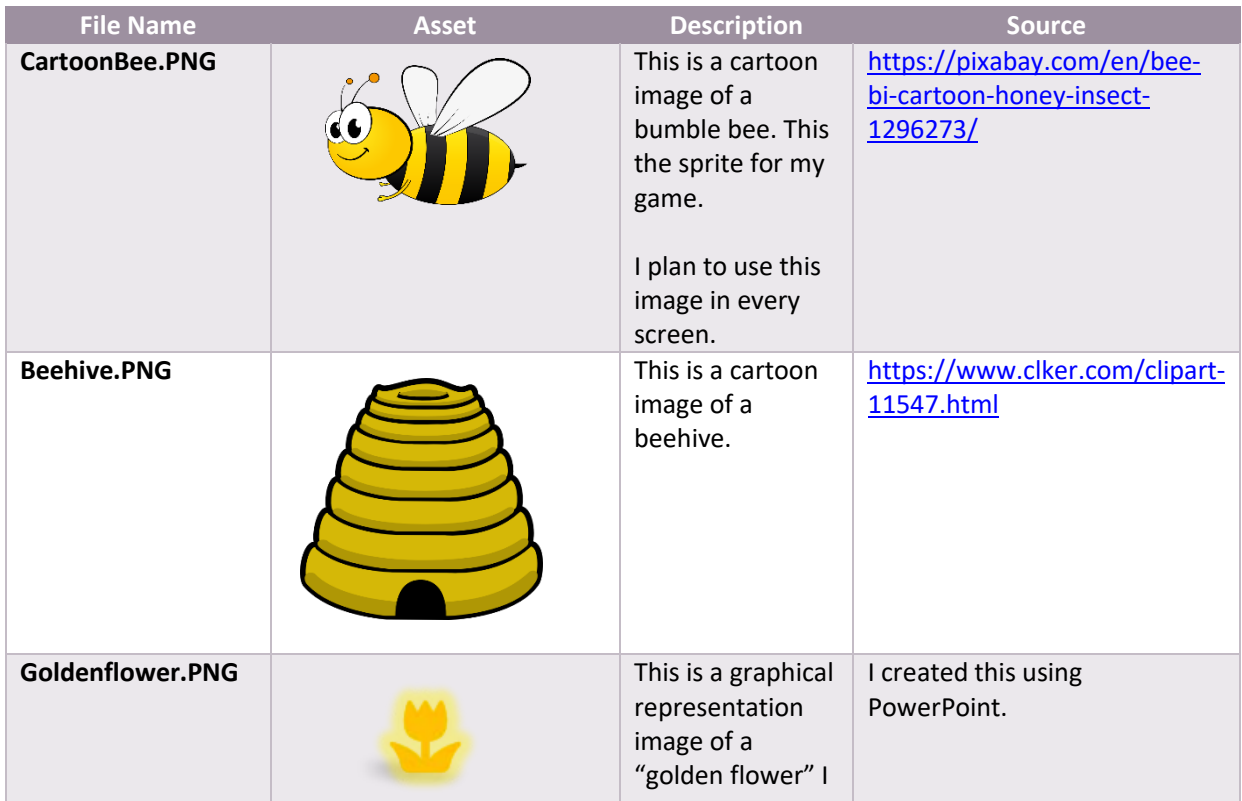

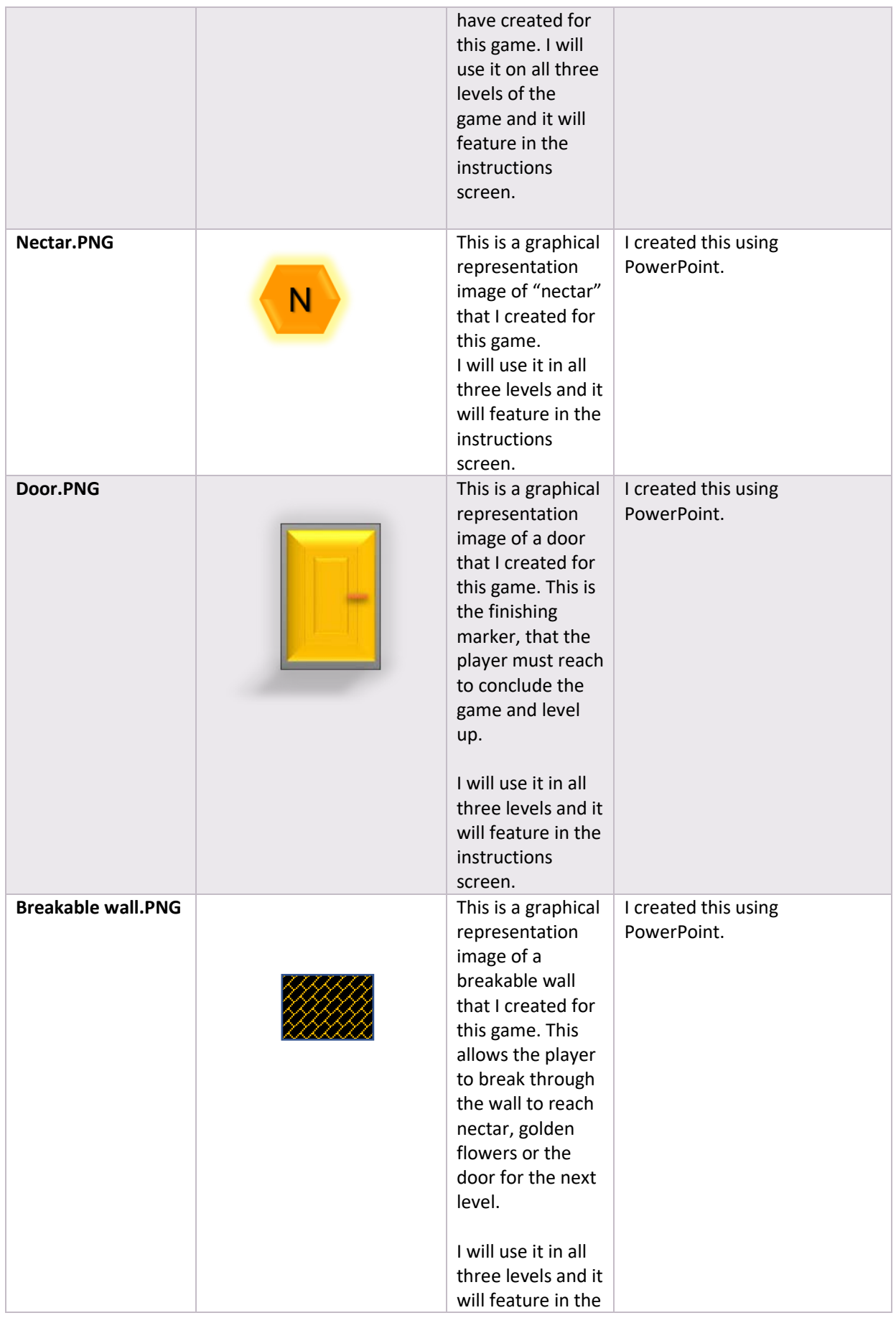

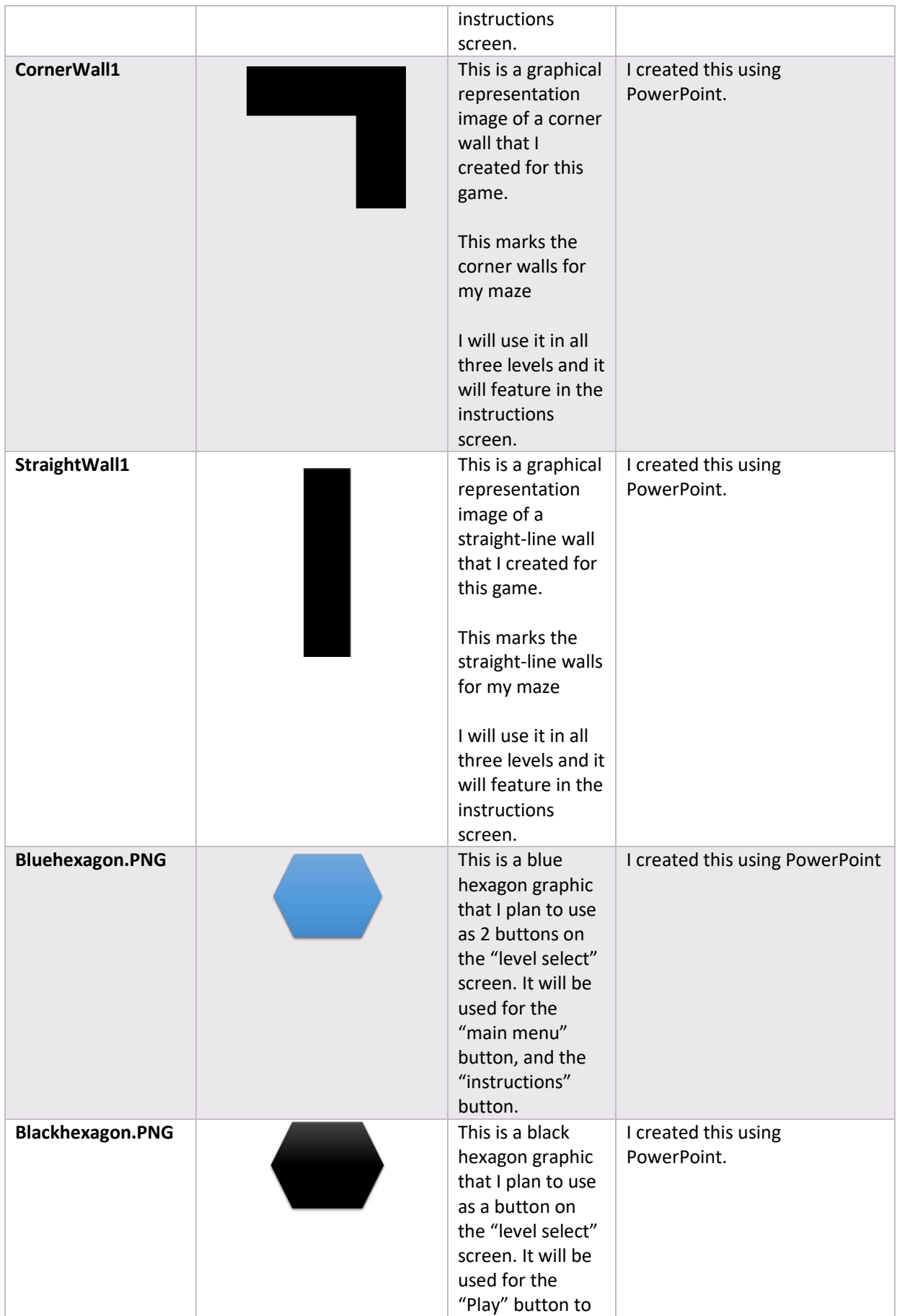

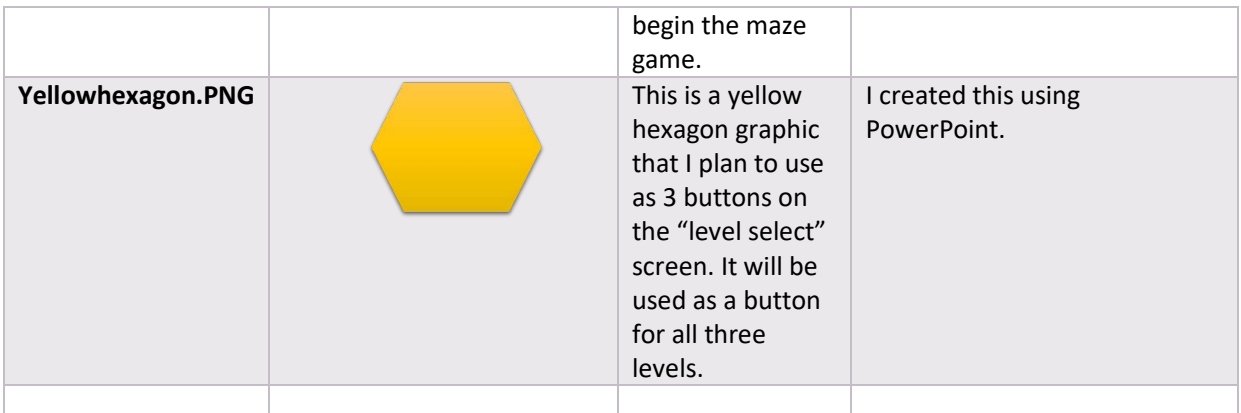

# Storyboard Design

### **Screen 1 – Game Title Screen "Main Menu"**

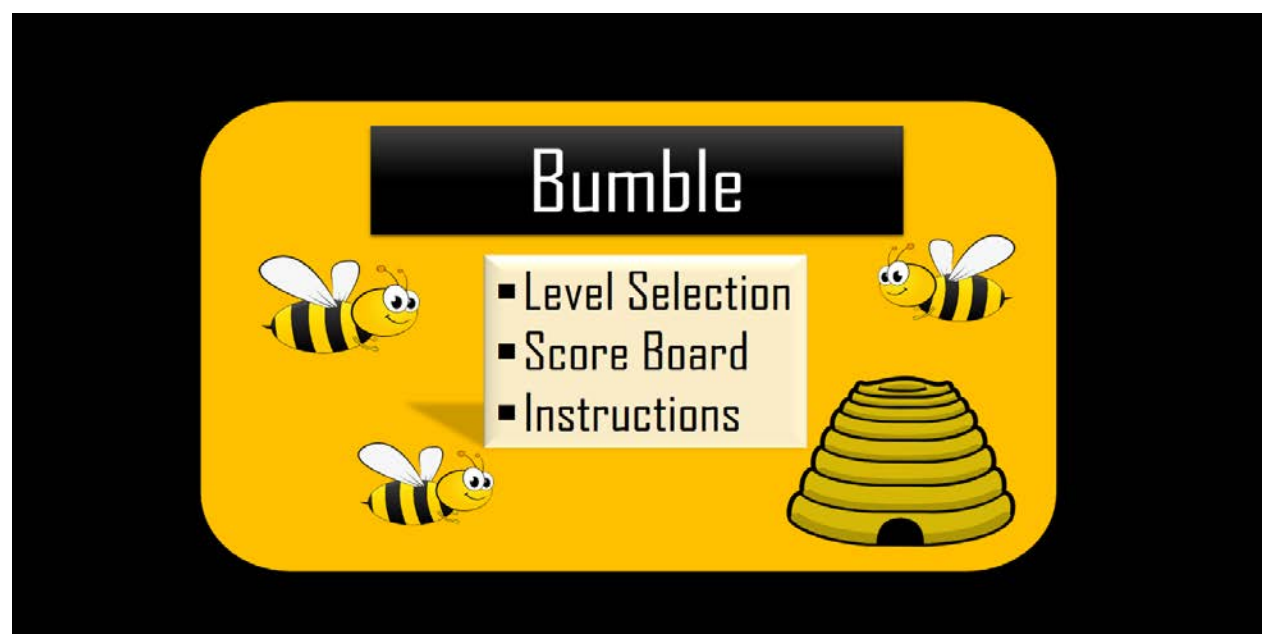

### **Notes for screen 1:**

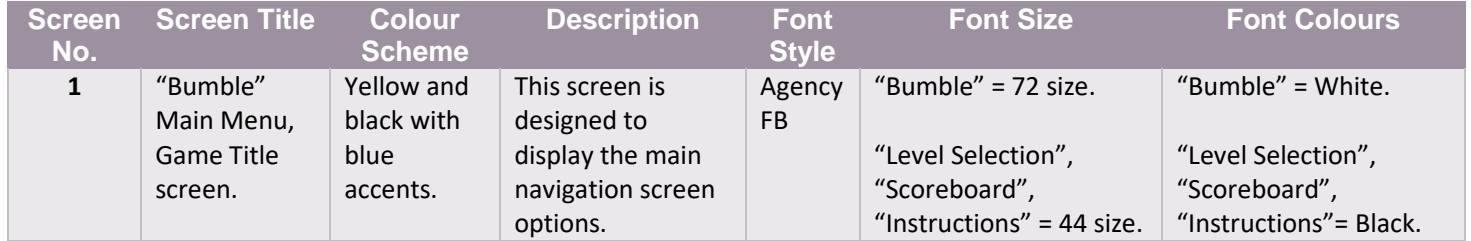

### **Screen 2 – "Level Selection" Screen**

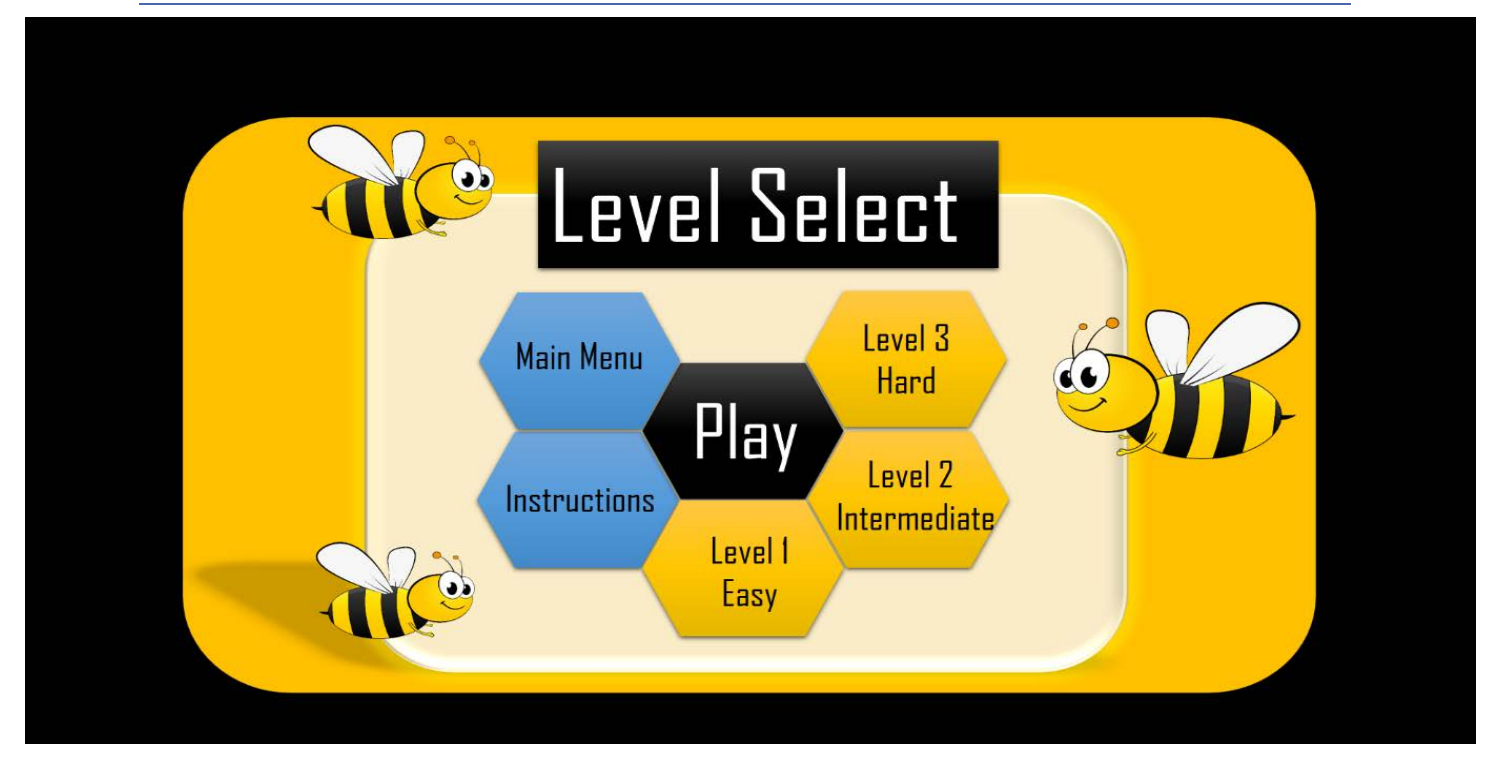

### **Notes for screen 2:**

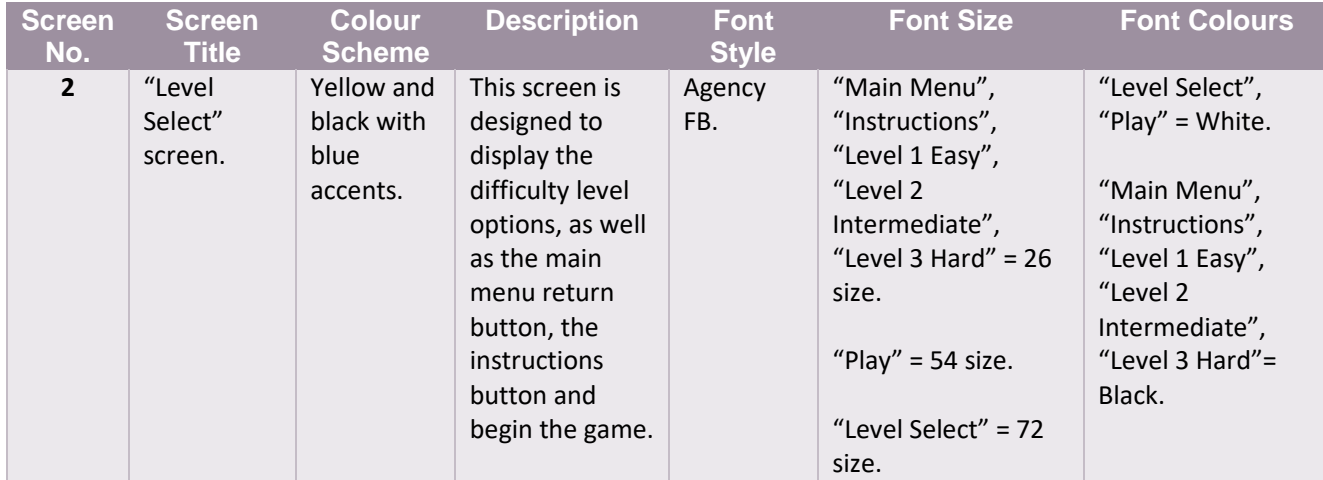

# **Screen 3 – "Instructions" Help Screen**

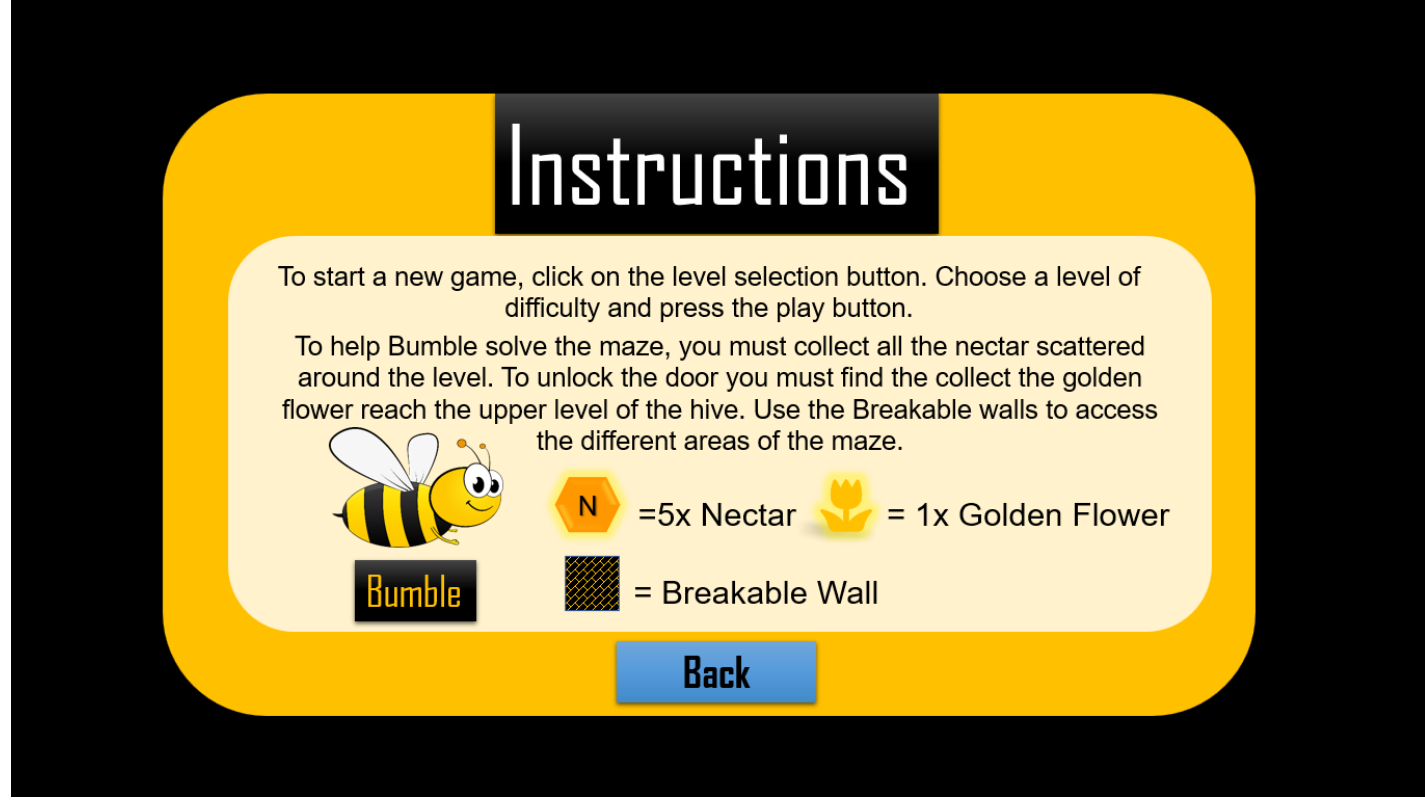

### **Notes for screen 3:**

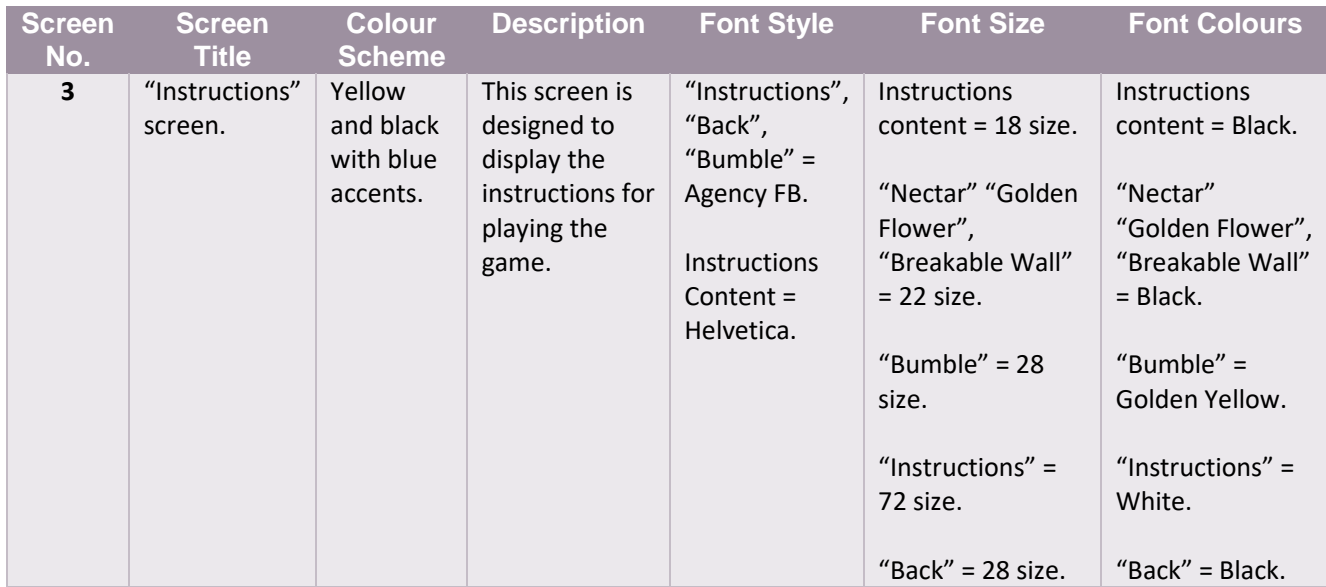

### **Screen 4 – "Scoreboard" Screen**

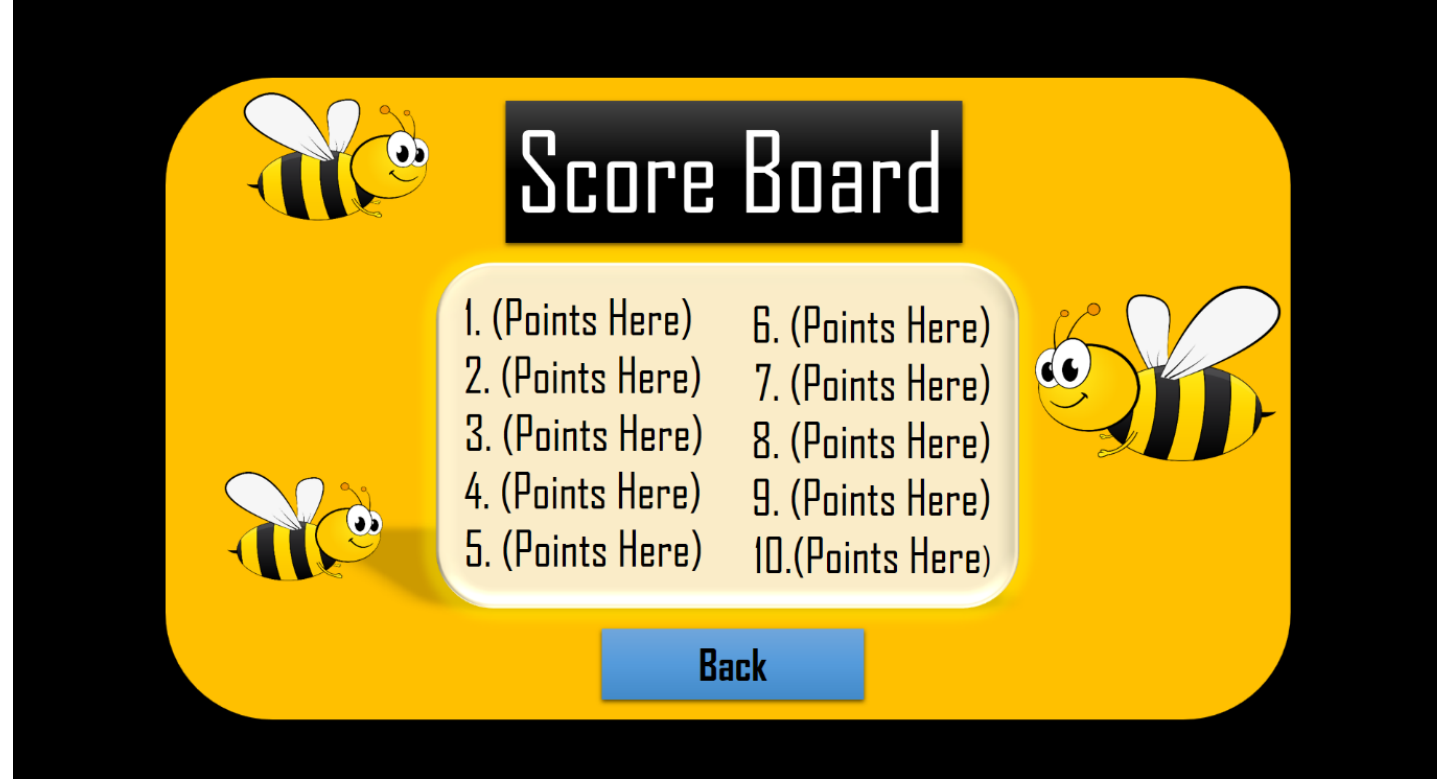

### **Notes for screen 4:**

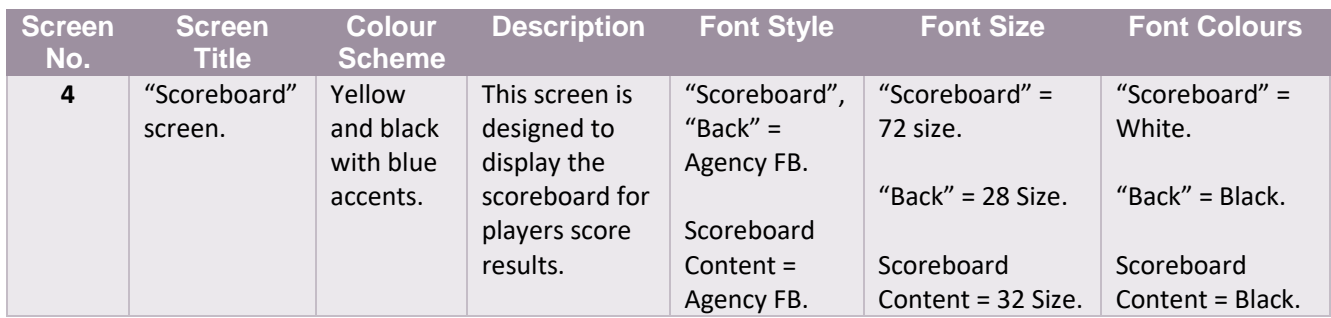

### **Screen 5 – "Level 1 Easy" Screen**

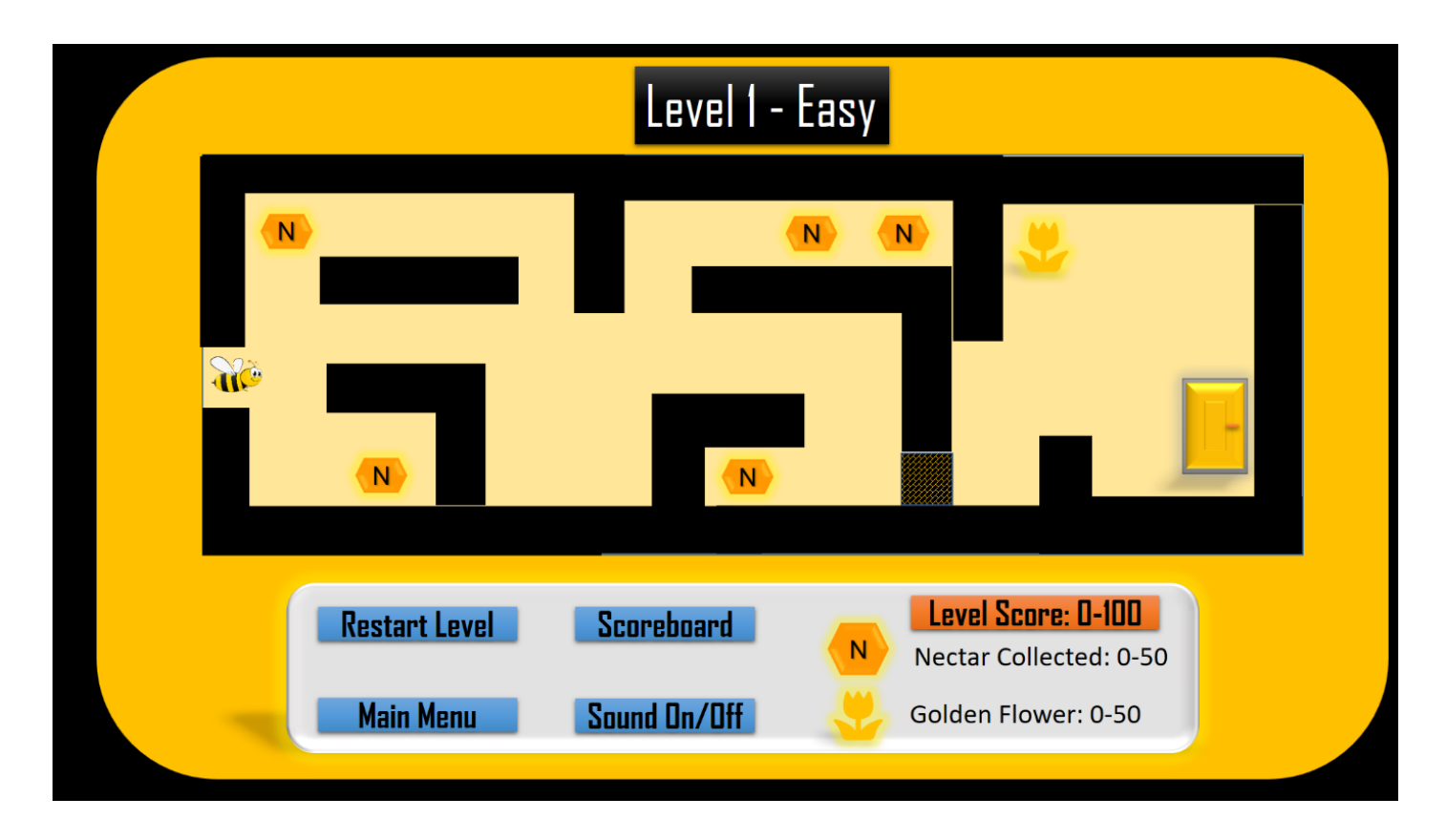

#### **Notes for screen 5:**

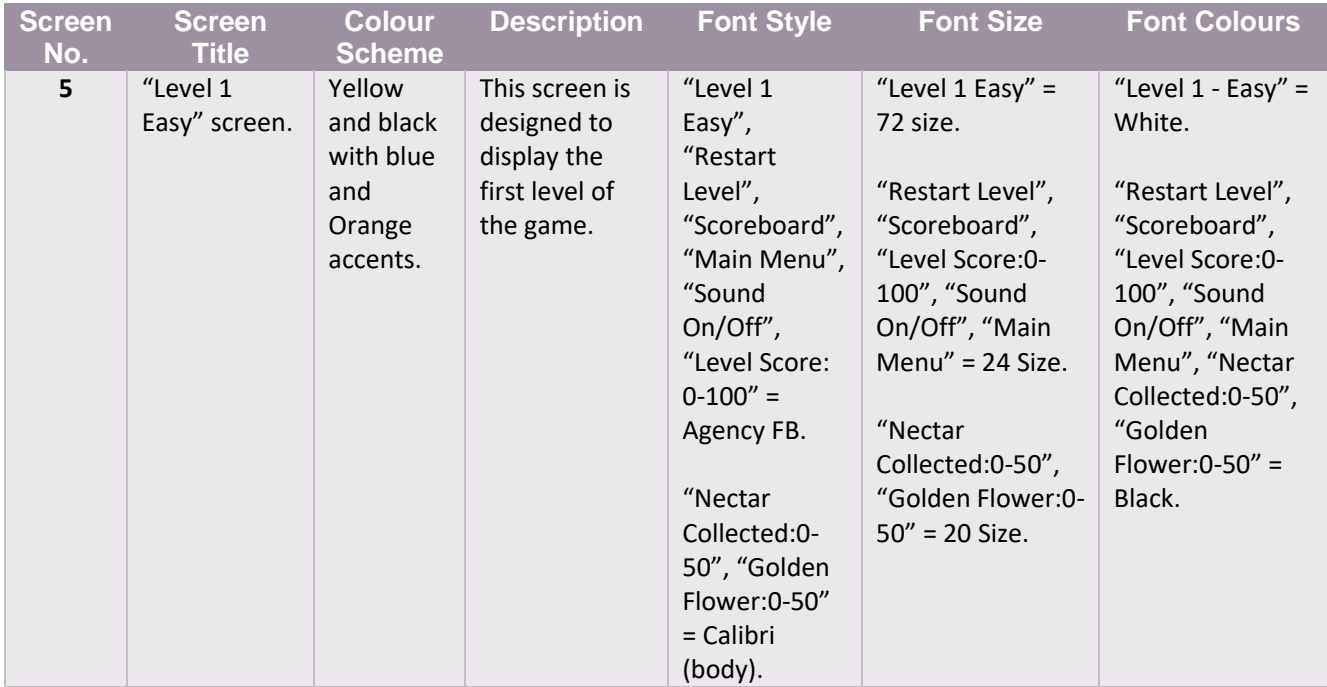

### **Screen 6 – "Level 2 Intermediate" Screen**

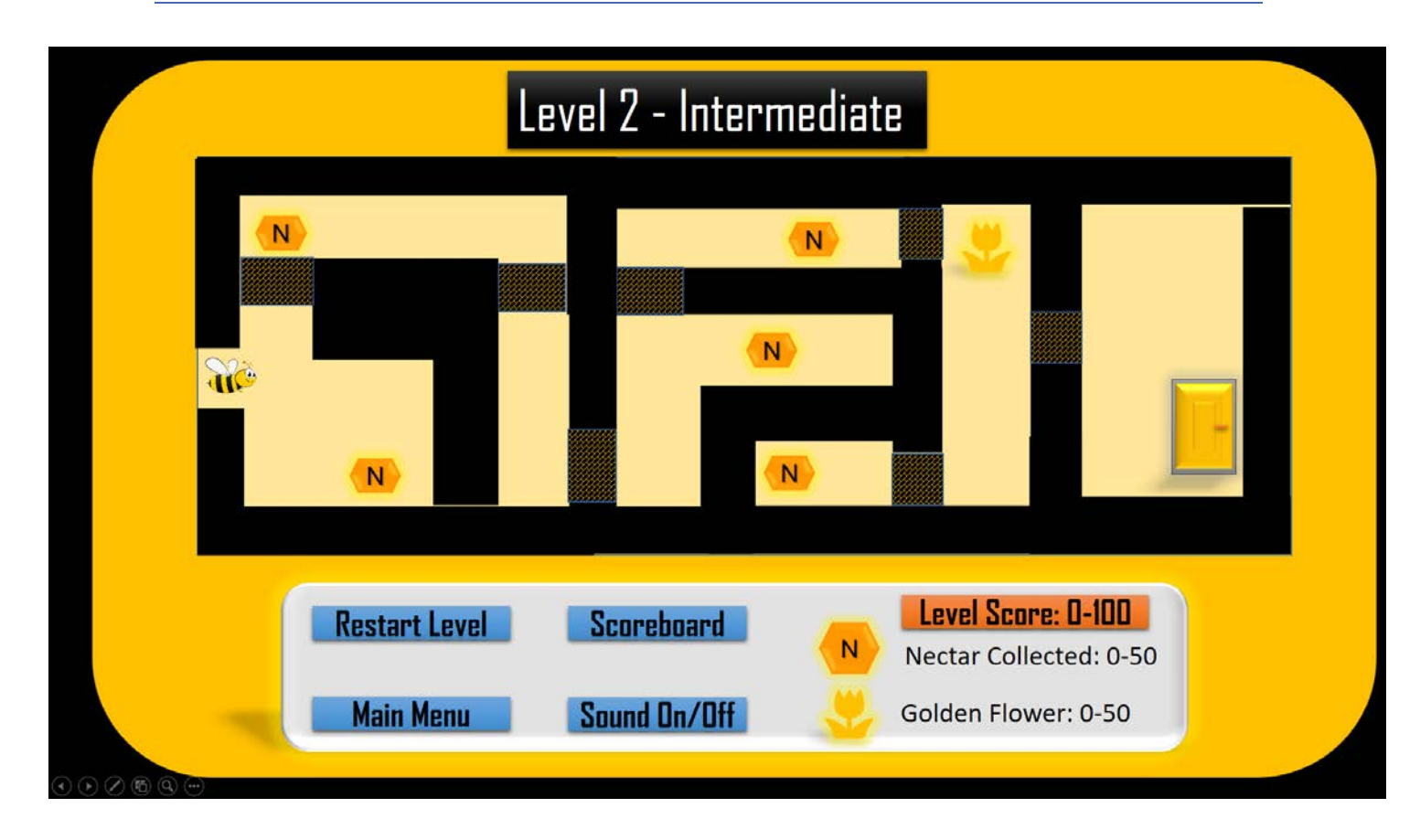

### **Notes for screen 6:**

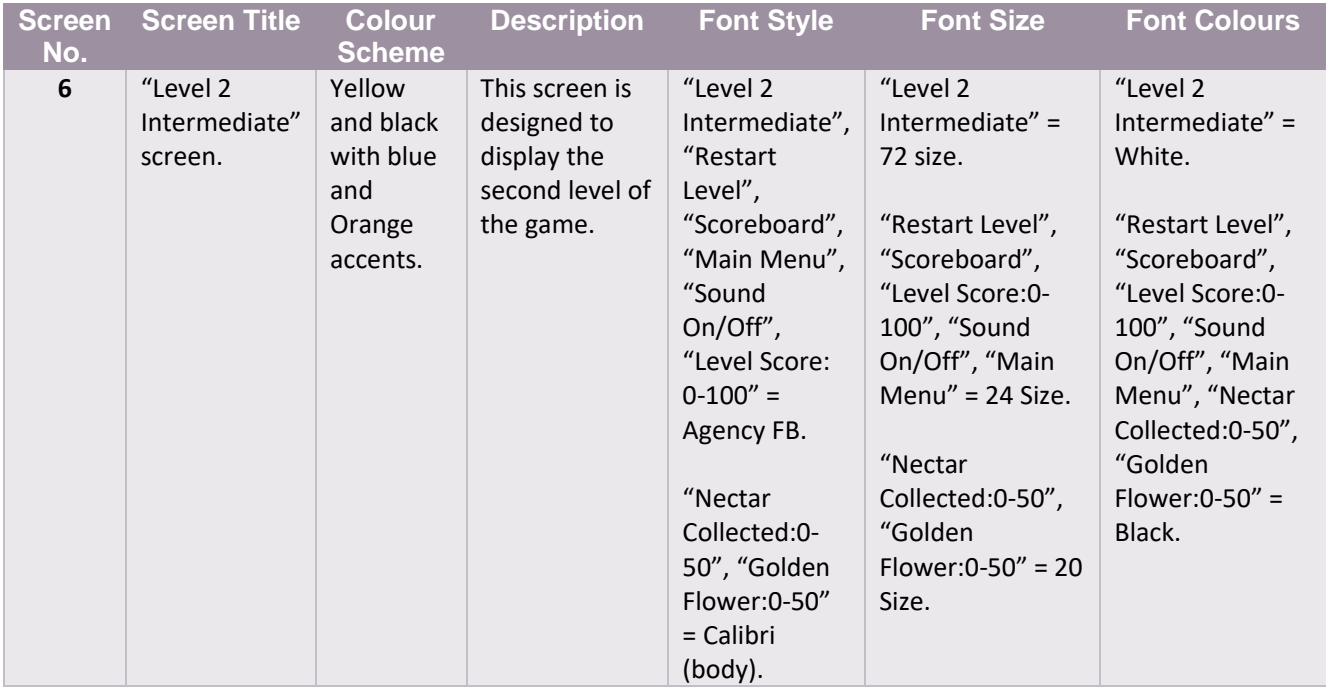

# **Screen 7 – "Level 3 Hard" Screen**

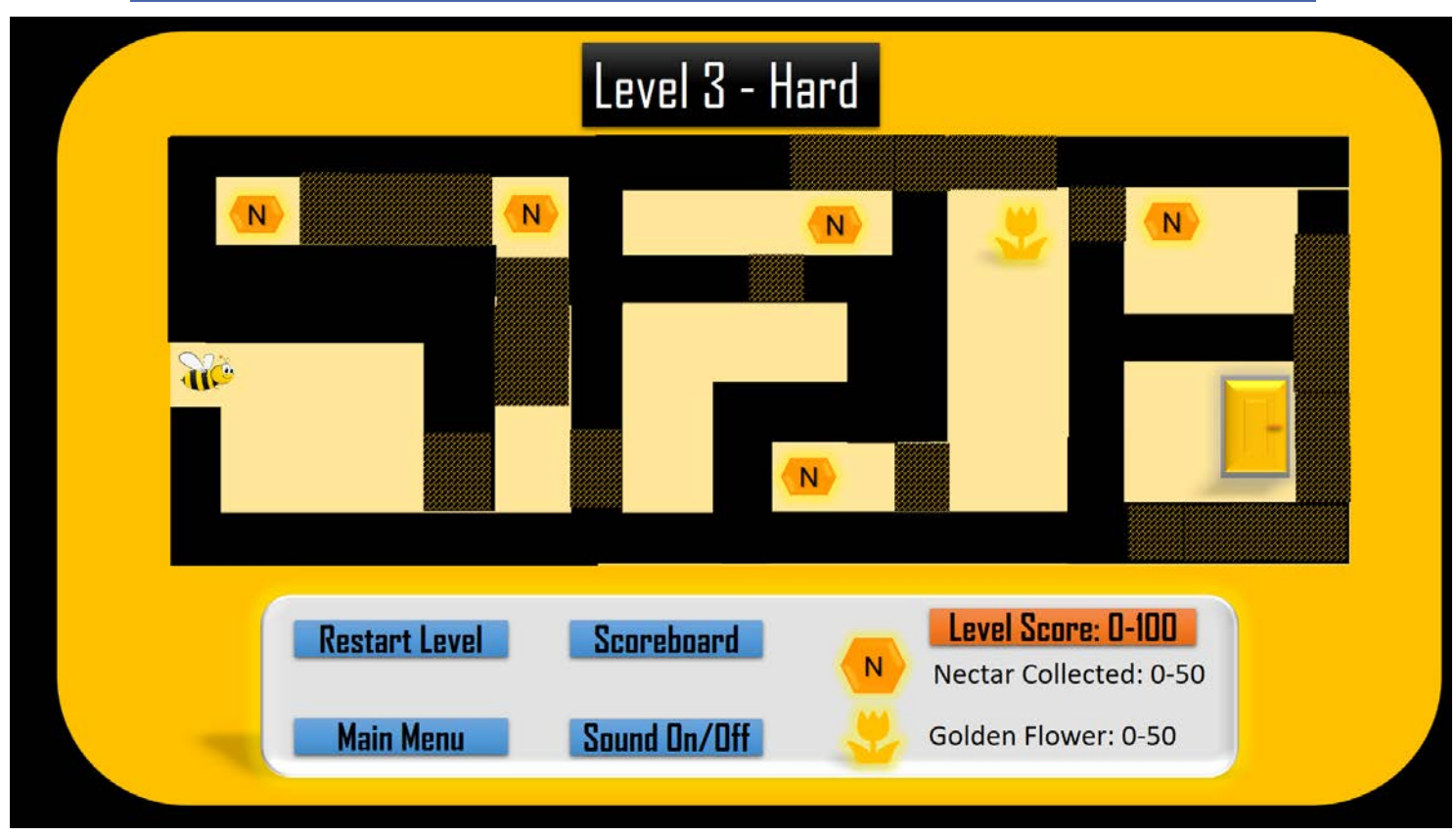

### **Notes for screen 7:**

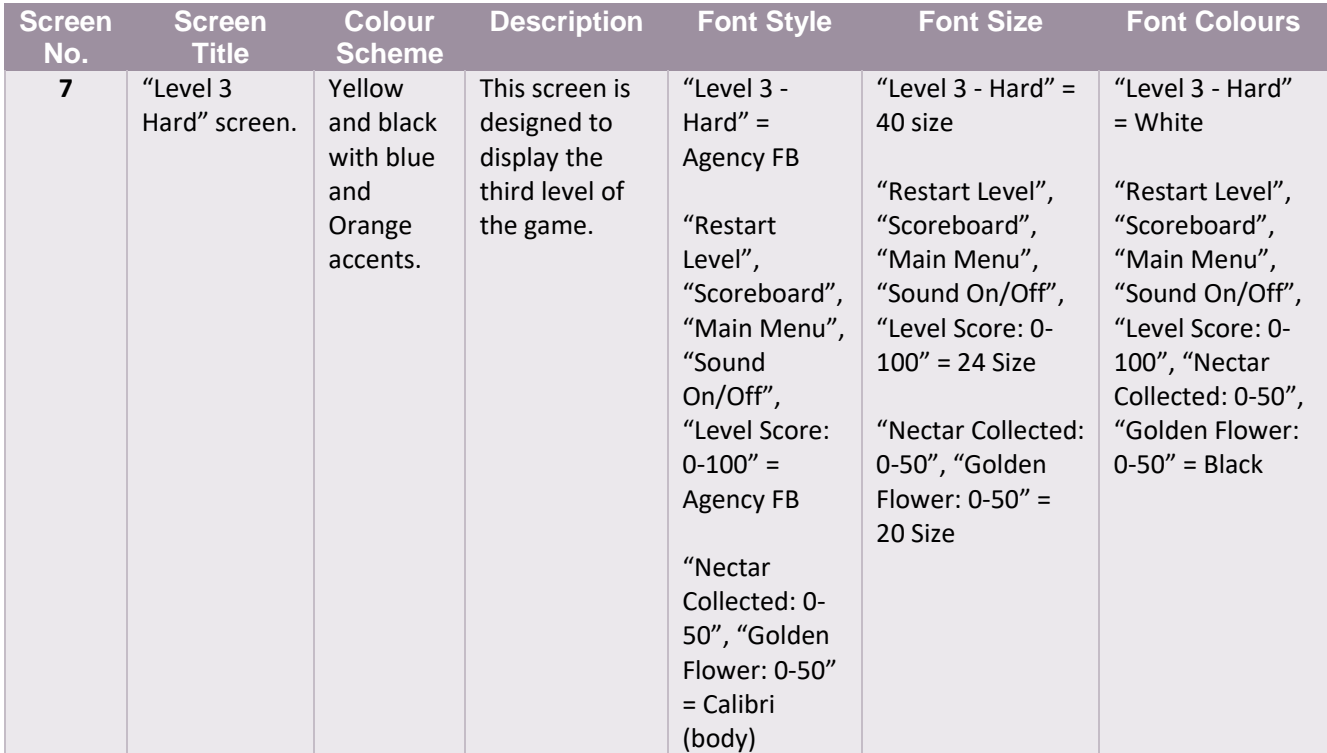

### **Screen 8 – Feedback Screen**

![](_page_43_Picture_1.jpeg)

### **Notes for screen 8:**

![](_page_43_Picture_152.jpeg)

# Alternative Design – Interactive Product

### **Screen 1 – Game Title Screen "Main Menu"**

![](_page_44_Figure_2.jpeg)

#### **Notes for screen 1:**

![](_page_44_Picture_132.jpeg)

### **Screen 2 – "Level Selection" Screen**

![](_page_45_Figure_1.jpeg)

### **Notes for screen 2:**

![](_page_45_Picture_170.jpeg)

# **Screen 3 – "Instructions" Help Screen**

![](_page_46_Picture_163.jpeg)

### **Notes for screen 3:**

![](_page_46_Picture_164.jpeg)

### **Screen 4 – "Scoreboard" Screen**

![](_page_47_Figure_1.jpeg)

#### **Notes for screen 4:**

![](_page_47_Picture_136.jpeg)

### **Screen 5 – "Level 1 Easy" Screen**

![](_page_48_Figure_1.jpeg)

### **Notes for screen 5:**

![](_page_48_Picture_215.jpeg)

### **Screen 6 – "Level 2 Intermediate" Screen**

![](_page_49_Figure_1.jpeg)

#### **Notes for screen 6:**

![](_page_49_Picture_222.jpeg)

### **Screen 7 – "Level 3 Hard" Screen**

![](_page_50_Figure_1.jpeg)

### **Notes for screen 7:**

![](_page_50_Picture_217.jpeg)

# Test Plan

# Test Plan – Linear Product

![](_page_51_Picture_246.jpeg)

![](_page_52_Picture_231.jpeg)

# Design Constraints

The main constraint I have is the level of skills required for this task. I have never created a game before, and I had not been told what software was going to be used to create the design until two days ago.

The software I am expected to use (G Develop) is totally new to me, I am a complete beginner when it comes to designing games. Due to this constraint and the limited resources I had on hand to research and plan the game – it will be very basic.

The other main issue I had with this task was time, I only had a few days to create these designs, and due to this I didn't have the time to be more creative. The deadline I am working to for this product is January and as I have never used the G Develop software before, most of the time will most likely be spent getting used to this software and manipulating it to construct my game.

If I had been given more time to develop the designs for this project, been allowed to research and practice using the software that will be used to develop the game, or even had more experience with games design - the result would've looked much more professional.

# **Justifications**

I have chosen the yellow and black design, it is my opinion that it is more in-keeping with the "Bee Hive" theme than the green design is.

The idea behind this design was engage young kids in a cute character which will persuade them to try the game, and so the cute character "Bumble" was born. I decided to brainstorm a few ideas on paper to play around with, one of them being a maze game designed around a bee

hive. Everyone loves to see a happy, fat little bumble bee buzzing around the garden, so I thought "why not set the maze in a hive?".

The purpose of this task was to design an entertaining game for key stage 2 children to play. I decided that most hit games and movies for kids, are usually based around a central character (Pac-man, Batman, Sonic the Hedgehog, Mario, Donkey Kong, Crash from Crash Bandicoot), they're all iconic, and I decided that was the best way to engage a young audience – give them a character first.

The language used in the game "Instructions" screen is written to a key stage 2 level to specifically target that age bracket and allow them to read the game's instructions with ease.

The concept was to keep the product simple and concise, I've never created a game before and I had never used the software that I was to create the game with. I decided to keep the design as basic yet visually attractive as I could, without creating a design that would be impossible to construct due to my skill level.

Kids are attracted to bright, animated games with big text, fun colours and relatable "cute" characters. So, I decided it would be the best way to attract them to the game by making the design as "loud" and bold as possible. I combined a theme (beehive) with a bold colour scheme (yellow and black like the bees themselves) to make it more appealing to a young audience. This is the main reason why I chose the graphics and colour schemes – which is to serve this purpose.

In my design I have not included any magnification of text or voice recognition compatibility, this is due to the lack of skills and time that I currently possess, and as such cannot include them in either the prototype design nor in the final product. The subtitles aren't required due to the absence of any dialogue, so I have not included them.

There are several reasons why I have discarded my second (green) design. The main reason is that the colour scheme just doesn't fit with the bee theme as well as the yellow and black design does. The instant you see the yellow against the black background – you know what the game's theme is. However, another reason is my second design does not contain a feedback screen, which means that the player will be

unable to progress any further than the level they are on - obviously not a good idea!

And finally, to put it bluntly – I hate the green, it's a bizarre pea-tone green and completely ignores the theme of the entire game. It's boring, unappealing and in my opinion easy to overlook in the myriad of exciting colourful games children can access today. It would just blend into the background too easily and it wouldn't fit it's intended purpose – which is to interest the target audience, kids.

I did forget to add the games operation controls into the instructions screen due to an oversight error, but to clarify, in the final construction of the product the game control keys (Up, Down, Left, Right) will be visible in the instructions screen and explained for the players. Also I originally wanted to put in some sound effects but I struggled to find a sound I was happy with, so I plan to remove the "Sound On/Off" buttons from my final design.

If I were to design this product with more/previous experience in games design, I would make a few tweaks to the finished design. Firstly, I would add the controls information into the instructions screen. Secondly, I would make the game slightly harder with the addition of an onscreen timer. Thirdly, I would add penalties to the players score (such as subtract points), on the final level, for every boundary wall touched by the sprite.

Overall, I believe my final design fits the required purpose and target audience perfectly. It's engaging and colourful yet simple enough for key stage 2 kids to play. I believe it is the best option of the two designs and will fulfil the purpose of this task.